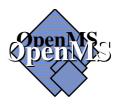

# Open Messaging System Batch User Agent Reference Guide

Version: 5.0

Date: June 2013

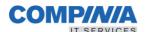

# June 2013

Possession, use, or copying of the software described in this publication is authorized only pursuant to a valid written license from Compinia or an authorized sublicensor.

The information contained in this document is subject to change without notice. Compinia shall not be liable for errors or omissions contained herein.

Any product and company names mentioned within this document may be Trademarks or Registered Trademarks of their respective companies and are hereby acknowledged.

Copyright © Compinia Computer GmbH

All Rights Reserved.

Printed in Munich, Germany.

| ContentsPreface                           | 6            |
|-------------------------------------------|--------------|
| 1 Overview                                | 7            |
| 1.1 X.400-based Message Handling Systems. | 7            |
|                                           | 7            |
| 1.3 About OpenMS and the Batch User Agent | 8            |
|                                           | 8            |
|                                           | 9            |
|                                           | 9<br>9       |
| 2 Messaging concepts                      |              |
|                                           | 10           |
|                                           | 10           |
| 2.1.2 What are reports and notifications? | 10           |
|                                           | 11           |
| 2.3 Message addressing                    | 11           |
|                                           | 12           |
| 2.5 EDI processing and validation         | 12           |
| 3 Structures and settings in the Batch    | User Agent14 |
| 3.1 User profiles                         | 14           |
| 3.2 Time format                           | 14           |
|                                           | 15           |
|                                           | 16           |
| 3.5 Logical directories                   | 17           |
| 4 Getting started                         | 18           |
|                                           | 18           |
|                                           | 19           |
|                                           | 19           |
|                                           | 21           |
|                                           | 21<br>21     |
|                                           |              |
|                                           | 30           |
|                                           | 31           |
| 4.6 Direct Batch User Agent               |              |
| 5 Command descriptions                    | 35           |
| •                                         | 35           |
|                                           |              |
|                                           | 36           |
|                                           | 36           |
| 5.1.4 Other conventions                   | 37           |
|                                           | 38           |
| CONTROL                                   |              |
| DELETE                                    |              |
| DOWNLOAD                                  |              |
| EXIT                                      | 44           |

# Contents

| FETCH                                                | 45  |
|------------------------------------------------------|-----|
| FILE                                                 |     |
| LIST FOLDER                                          |     |
| LIST <message folder=""></message>                   |     |
|                                                      |     |
| LIST PROFILE                                         |     |
| LIST SUBSCRIBER                                      |     |
| MODIFY                                               | 73  |
| REGISTER                                             | 75  |
| REMARK                                               | 77  |
| selector                                             |     |
| STATUS                                               |     |
| STORAGE                                              |     |
|                                                      |     |
| SUBMIT                                               |     |
| UPLOAD                                               | 100 |
| Appendix A: Information for the administrator        | 102 |
| Appendix A.1: Overview                               |     |
|                                                      |     |
| Appendix A.2: BUA command line syntax                |     |
| Appendix A.3: BUA configuration file                 |     |
| Appendix A.4: BUA exit status                        | 103 |
| Annandiy D. System limits and DDOELLE neversetors    | 105 |
| Appendix B: System limits and PROFILE parameters     | 105 |
|                                                      |     |
| Appendix C: Error messages                           | 107 |
| EDI error report                                     | 113 |
| 251010110000                                         |     |
| Appendix D: Non-delivery reason and diagnostic codes | 114 |
|                                                      | 440 |
| Appendix E: Numeric and printable strings            | 118 |
| Appendix E.1: Numeric strings                        | 110 |
| Appendix E.2: Printable strings                      |     |
|                                                      |     |
| Appendix E.3: IA5 character set                      |     |
| Appendix E.3.1 conversion from ISO Latin 1 to IA5IRV |     |
| Appendix E.3.2 conversion from ISO Latin 1 to DECmcs |     |
| Appendix E.3.3 IBMPC character set                   |     |
| Appendix E.4: ISO Latin 1 character set              | 122 |
| Appendix F: File formats supported on VMS            | 100 |
| mppendix F. File Ionnials supported on vivis         | 123 |
| Appendix G: Message types                            | 124 |
|                                                      |     |
| Glossary                                             | 125 |
|                                                      |     |
| Index                                                | 126 |

# Tables:

| Table 1: BUA logical directories and file types                            | 17  |
|----------------------------------------------------------------------------|-----|
| Table 2: BUA logical directories, file formats and conversion              | 22  |
| Table 3: BUA logical directories, file formats and FTAM document types     | 30  |
| Table 4: BUA logical directories, file formats and transfer modes          | 31  |
| Table 5: Command overview                                                  | 36  |
| Table 6: Folder structure in the Batch User Agent and the Local User Agent | 37  |
| Table 7: Notational conventions                                            | 37  |
| Table 8: Directories used by the FETCH command                             | 45  |
| Table 9: Keywords permitted in the configuration file                      | 103 |
| Table 10: System limits                                                    | 105 |
| Table 11: Fields displayed by the READ PROFILE command                     | 106 |
| Table 12: Non-delivery reason codes                                        | 114 |
| Table 13: Non-delivery diagnostic codes                                    | 117 |
| Table 14: Allowed numeric and printable strings                            | 118 |
| Table 15: Numeric String character set                                     | 119 |
| Table 16: Printable String character set                                   | 119 |
| Table 17: IA5 character set (international reference version)              | 120 |
| Table 18: Result from conversion to IA5IRV text.                           | 121 |
| Table 19: ISO Latin 1 character set                                        | 122 |
| Table 20: Message type values                                              | 124 |

Preface About this manual

# **Preface**

### About this manual

This manual is a guide to the OpenMS Batch User Agent. OpenMS is an electronic messaging system, which complies with the CCITT X.400 and X.500 standards for Message Handling Systems and Directory Services. The Batch User Agent is the mechanism, which provides host access to the X.400 Message Store and the X.500 Directory.

# **Purpose**

The primary purpose of the manual is to describe the commands used in applications, which communicate with OpenMS. It also provides a general overview of OpenMS and of message handling systems in general.

### Target group

The manual is chiefly intended for application developers who are familiar with message handling system technology.

### **Summary of contents**

The main part of the manual is divided into five chapters. These are followed by 7 appendices and a glossary. Experienced users may wish to skip chapters 1 and 2.

- Chapter 1, *Overview*, provides a general introduction to X.400-based Message Handling Systems and X.500-based Directory Services and an overview of the Batch User Agent.
- Chapter 2, Messaging concepts, examines various concepts that are fundamental to messaging systems, such as message format, message addressing and attributes, and message processing and validation.
- Chapter 3, *Structures and settings in the Batch User Agent*, discusses the parameters that govern how the Batch User Agent operates: user profiles, time formats and character sets and the use of folders.
- Chapter 4, Getting started, briefly explains how OpenMS works, how to write and transfer command script files for the Batch User Agent, and gives examples of sending and reading messages.
- Chapter 5, *Command descriptions*, is in two parts. The first part deals with various general aspects of the command set, such as syntax and notational conventions, while the second comprises detailed descriptions of all the available commands in alphabetical order.
- The appendices consist of lists of system limits, error messages, diagnostic codes, message types, file formats and various strings (numeric strings, printable strings and so forth). They also provide a brief overview of the system administrator tasks relevant to the Batch User Agent.
- The glossary provides brief descriptions of important terms and includes a list of the chief abbreviations used in the manual and in related publications.

# 1 Overview

OpenMS is an X.400-based electronic messaging system that features X.500-compliant Directory Services. This chapter, which experienced users can feel free to skip, provides overviews of the CCITT X.400 and X.500 recommendations and a general introduction to the OpenMS Batch User Agent.

# 1.1 X.400-based Message Handling Systems

The recommendations and standards in the CCITT X.400 series define a set of protocols describing a Message Handling System which enables users to exchange data on a store-and-forward basis. The store-and-forward principle makes data exchange independent of the equipment which the communicating parties use and of the time at which they send or retrieve the information.

The Message Handling System defines an *interpersonal message* (IPM) service. The original CCITT Message Handling System recommendations date from 1984, the revised definition from 1988; thus the types of interpersonal message supported by the OpenMS software are referred to as *IPM84* and *IPM88*.

The Message Handling System (MHS) model can usefully be viewed as having three elements: the *User Agent* (UA), the *Message Transfer System* and the *Message Store*. User agents form the interface between the actual users and the rest of the Message Handling System. The Message Transfer System comprises one or more Message Transfer Agents (MTAs) which are responsible for message routing and delivery. The Message Store is an optional component that acts as an intermediary between a User Agent and its local Message Transfer Agent. The MHS model also includes an access unit mechanism, which provides for intercommunication between the Message Handling System and other communication systems or services.

In outline, the Message Handling System works in the following way: One user, known as the originator, submits a message to the Batch User Agent. The Batch User Agent passes the message to the Message Transfer System. A Message Transfer Agent then delivers the message either to the intended recipient's User Agent or to a Message Store from which it can be retrieved by the recipient's User Agent. The recipient can then read and process the message.

OpenMS fits into this model by providing a Batch User Agent and a Message Store along with additional functionality, which extends the basic message handling capabilities.

# 1.2 X.500-based Directory Services

The CCITT X.500 Directory Service recommendations are designed to allow users to conduct name and address searches on a global basis. A user wishing to look up name and address details for a potential recipient requests a Directory User Agent to perform a Directory lookup. This is intended to make message addressing user-friendlier by allowing entire complex X.400 addresses to be retrieved by way of a simple common name.

In OpenMS, the User Agent servers are capable of acting as X.500 Directory User Agents. That means that users can access X.500 services from a terminal or a terminal emulation without the need for a dedicated Directory User Agent.

# 1.3 About OpenMS and the Batch User Agent

The OpenMS messaging system combines X.400-compliant Message Store and User Agent functionality and X.500 Directory User Agent functionality with a range of extended capabilities.

# 1.3.1 Components of OpenMS

OpenMS has a modular architecture. It has six principal modules:

- Batch User Agent
- Message Store
- EDI Server
- P7 Server
- CDIF Server
- Local User Agent

For the purposes of this manual, the three most important components are the Batch User Agent, the Message Store and the EDI Server.

### The Batch User Agent

The Batch User Agent is a batch mode interface to the Message Store. In batch mode, instead of entering commands at the prompt the user stores them in a file and transfers this file to a directory on the OpenMS system. This directory is scanned periodically, and when at least one command file is found it is passed to the Batch User Agent for processing. Chapter 5 of this manual describes the Batch User Agent command set.

### The Message Store

The Message Store is a database where messages and documents are stored and exchanged. It maintains user-specific mailboxes in which messages are stored. It interacts with the Message Transfer System (see section 1.1 above), either forwarding outgoing mail or retrieving incoming mail.

The OpenMS Message Store is designed to handle a large number of subscribers, many simultaneous users, a large number of stored messages, high message throughput and a practically unrestricted message size.

### The EDI server

The EDI server supports the uploading and downloading of EDI documents and Transmission Sets. EDI (Electronic Data Interchange) is a set of messaging standards, which define how formatted documents can be exchanged on an application-to-application basis, rather than on an interpersonal basis as is the case with electronic mail. The main components of the EDI server are the Trading Relations database and the Transmission Set Processor. For more information on EDI processing see section 2.5, *EDI processing and validation*, on page 12).

### Other components of OpenMS

The P7 server supports the operations defined in the CCITT X.413 Message Store Access Protocol (generally known as the P7 protocol). It is designed to support User Agent applications using P7-compliant command syntax.

The CDIF server provides access to the Message Store for clients, primarily personal computers, supporting the CDIF (Common Document Interchange Format) protocol. The commands of the CDIF command set are not described in this manual.

The Local User Agent is the user's interface to OpenMS. It accepts the user's commands, performs correctness and security checks, and then interacts with the Message Store.

# Interaction between the Batch User Agent and the Message Store

The way in which the Batch User Agent and the Message Store interact is perhaps best described by way of an analogy.

When you want to send someone a letter by post, what do you do? You write the letter, perhaps you add some newspaper cuttings and photographs, you put everything together in an envelope, write the name and address on the envelope, then put the whole thing in a mailbox or take it down to the post office and hand it over at the counter. The letter stays there until the next collection and is then sent on its way by road, rail, air or bicycle, or on foot.

OpenMS works in much the same way. Using the commands of the Batch User Agent interface, you compose your message from text you type in an editor and from existing files and messages, and you specify the name and electronic address of the message recipient. The Batch User Agent then passes the message(s) to a Message Transfer Agent in the Message Transfer System, which delivers it as soon as possible to the recipient's Message Store.

Now consider a slightly different analogy. You have a P.O. box at a post office, and every so often you go along to pick up all the mail that has accumulated there for you. Similarly, the Message Store stores incoming electronic mail, and you can periodically look to see whether any mail has arrived for you.

# 1.3.2 Accessing the Batch User Agent

You access the Batch User Agent by placing files in specific directories on the OpenMS computer. The system scans for files on that directory periodically and the Batch User Agent is started, if there are files to be processed. You transfer the files using standard file transfer protocols. These are discussed in detail in section 4.4, "Host access"

# 1.3.3 System requirements

An appropriate file transfer utility (BSC, FTAM, FTP, etc.) must be installed on your system. This utility must be correctly configured on the host system and on your own system. See section 4.4 on page 21 for details of the use of the various file transfer protocols.

# 1.3.4 Data security

Each user has private mailboxes on the OpenMS server. Access is protected by a unique user name and a password, so that no other user has access to your data.

A system user name and password are required by the file transfer protocol used. In order to minimize administration overhead, it is recommended that the OpenMS account name and password should be the same as the system account name and password.

# 2 Messaging concepts

This chapter, which experienced users can feel free to skip, discusses some of the fundamental aspects of electronic messaging systems, such as message format, message addressing, message attributes, reports and notifications.

# 2.1 Basic concepts

The essential purpose of an electronic messaging system is to allow information to be exchanged between users. This entails one user sending a *message* and another user retrieving it. The message handling system sends back *reports* on the progress and delivery of the transferred message; and the User Agent may send back *notifications* indicating whether the message has been read. Let us examine these terms in more detail.

# 2.1.1 What is a message?

Put simply, a message is the electronic equivalent of a "paper" letter that you send by the postal mail system. As defined in the CCITT X.400 recommendations, a message essentially consists of an *envelope* and a *content*.

The *envelope* supplies information that the Message Transfer System needs in order to be able to deliver the content to the right place. This information identifies the message originator and the intended recipients, documents its passage through the Message Transfer System, and characterizes its content.

The *content* is the information which one user wishes the other to receive. The messaging system simply transfers this without modifying or examining it. The content is further divided into two types of information: a *heading* and a *body*. The heading comprises memo-like information such as the message importance, the subject and the recipient list, while the body consists of one or more freely combinable body parts, such as directly entered text or binary files.

# 2.1.2 What are reports and notifications?

A report is information returned by the Message Transfer System to let the originator know whether a message has been delivered to the specified recipient's address as intended. Depending on what instructions the Batch User Agent has been given, this information may be returned (by the Message Transfer Agent) when the message is delivered or only if the message fails to be delivered correctly. These two types of report are known as delivery and non-delivery reports respectively.

The originating user may also ask to be notified whether or not a message has been retrieved and read by the intended recipient. These notifications (sent by the recipient's User Agent) are known as receipt and Non-Receipt notifications.

# 2.2 Message composition

When you prepare a message for transmission (using the Batch User Agent's *SUBMIT* command), there are essentially two activities involved. First you define the heading information, then you specify the components that are to form the body of the message (the body parts).

The heading information defines the message priority (e.g. *urgent*), the message subject (freely definable) and whether the message is to be sent immediately or deferred to some later time. Most importantly, it defines the intended recipients; and this information is also used in the transfer envelope. Message addressing is dealt with in the next section.

The body consists of one or more body parts. The Batch User Agent supports two types of body part: input from the command script and uploaded text and binary data. Forwarding of messages is only supported for incoming messages.

Input from the command line refers to text which you enter directly as part of the *SUBMIT* command in the command script following the keyword *TEXT*. You terminate text input with the keyword *EOTEXT*.

Uploaded data (also referred to as attached data) is data which is uploaded from the user's system to form a body part in the outgoing message. The data may be in the form of text in the IA5 character set (International Alphabet Number 5) or the ISO Latin 1 character set (see the description of the SUBMIT command on page 87ff.), or it may be a binary file. The name of the uploaded file or files is specified with the *TEXTFILE* or *FILE* keyword in the *SUBMIT* command.

# 2.3 Message addressing

The envelope which accompanies the message content carries a range of information that the Message Handling System requires in order to be able to transfer the message. Among the chief items of information in this transfer envelope are those relating to message addressing. With the OpenMS Batch User Agent, these specifications are taken from the *IMPDU\_HEADING* section of the *SUBMIT* command (see page 87ff.).

An X.400 address comprises a number of components, which can be combined in different ways to identify a recipient uniquely.

Three different address forms are supported under the Batch User Agent. These correspond to the CCITT X.402 recommendations and are described in detail in the sections on the *SUBMIT* command (see page 87) and the *FETCH* command (see page 45).

The most important elements of an X.400 address are as follows:

COUNTRY one of a predefined set of country codes identifying the country

(e.g. DE for Germany)

ADMD an administrative management domain (PTT authority) within the

country

PRMD a private management domain (non-PTT organization) within the

country and subject to the ADMD

SURNAME the surname of the intended recipient

GIVENNAME the given name (first name) of the intended recipient

ORGANIZATION the name of the organization at which the intended recipient can be

reached

ORG\_UNIT the name of a subdivision of *ORGANIZATION* 

COMMON\_NAME (IPM88 only) the defined full name of the intended recipient,

typically a given name followed by a blank and a surname

UA\_CONT\_ID the unique User Agent identification number of the intended

recipient

X121 ADDRESS the X.121 address of the intended recipient's terminal (a telephone

number)

FREEFORMNAME a free-form name which is not used for routing

DDA specification a domain-defined attribute comprising a type and value, typically

identifying a particular service available within the selected

management domain.

# 2.4 Message attributes

In addition to the address data for the intended recipients, the transfer envelope carries information defining a range of other message attributes. These identify a message within the message handling system. They include indications of the message priority, the date and time of message creation, the User Agent entry type (see page 124) and entry status, the message subject, an interpersonal message identifier and a User Agent Content identifier.

Most of these attributes can be used to select messages in various commands. For details, see the section on the *selector* specification on page 78.

The entry status of a message is assigned by the system and can have one of four values: NEW, LISTED, OLD and SENT. These values have the following meanings:

### NEW

All received messages (including reports and notifications) are initially assigned the entry status NEW. This status applies until the message is listed or fetched by the user.

### - LISTED

The entry status of received messages (including reports and notifications) changes from NEW to LISTED after the user has issued an appropriate LIST <message folder> command and the message has been included in the resulting list.

This status applies until the message is fetched or deleted by the user.

### - OLD

The entry status of received messages (including reports and notifications) changes from NEW or LISTED to OLD after the user has issued an appropriate FETCH command. This status applies until the user deletes the message.

When the entry status of a message changes to OLD, the User Agent issues any receipt notification, which may have been required by the person sending the message.

### - SENT

All messages successfully transmitted are assigned the entry status SENT. This status applies until the user deletes the message.

# 2.5 EDI processing and validation

An EDI document is a Transmission Set encoded in accordance with the ISO 9735 standard for Electronic Data Interchange for Administration, Commerce and Transport (EDIFACT). A

Transmission Set is a sequence of Interchanges. An Interchange is defined as a structured set of messages (user data) and service segments. The user data is the information content of the document, while the service segments consist of various headers and trailers, which encapsulate the user data and identify the sender, the recipient and other information required for message transfer. The Batch User Agent's EDI support mechanism enables EDI users to communicate with each other via X.400 without having to know anything about X.400 address and message syntax. Address translation and message packing and unpacking are handled automatically.

The Batch User Agent command set includes commands for uploading and downloading EDI documents. These commands are available only to users who have an EDI mailbox (EDI box). They access an EDI server which has two main components, the Transmission Set Processor and the Trading Relations database. For details of mailboxes, see section 3.4 on page 16.

To send an EDI document you first have to use the *UPLOAD* command (see page 100). This command does not convert or parse the EDI data in any way, but simply stores it in a temporary file, the Transmission Set, which is then processed in the background by the Transmission Set Processor (TSP). The TSP performs validation and address lookup by referring to the Trading Relations database, splits the transmission into its component parts (Interchanges) and then packs each Interchange into a separate X.400-style message. The messages are then submitted to the Message Transfer Agent and delivered to the recipient's Message Store. There, again after validation against the Trading Relations database, the X.400 header information is stripped and the Interchanges are placed in a Transmission Set. The *DOWNLOAD* command (see page 42) is then used to download the Transmission Set to the recipient's system.

Given two EDI partners - one acting as a sender and the other one as a receiver - the corresponding relation says whether there is a valid agreement between the two of them and, if so, what this agreement is like.

### **EDI Partner**

An EDI partner is someone who is able to send and/or receive EDI documents. Each EDI partner is uniquely identified by the following attributes:

- a EDI partner identification
- a EDI partner identification qualifier

# **EDI Relation**

An EDI relation is a directed relationship between a sending and a receiving EDI partner. Directed means, that the kind of relationship is not necessarily the same, if the sender and receiver change roles. (This is another trading relation, which is - at least theoretically - completely independent from the previous one.) However, an EDI relation determines whether the sending EDI partner is allowed to transmit EDI documents to the receiving one, or not.

### EDI account (EDI ID)

Every EDI partner can have one or more difference EDI accounts (EDI ID)

# Partnership Type

There are two kinds of EDI partnerships, which differ as the entry in his EDI account Closed user group: YES or NO

| Partner Type | Description                                                                                                    |
|--------------|----------------------------------------------------------------------------------------------------|
| Open         | An open EDI partnership is characterized as follows: EDI documents are generally accepted from any sending EDI partner Any EDI partner were able to send messages to this EDI Account                                                                                                    |
| Closed       | A closed EDI partnership is characterized as follows:<br>No EDI documents are accepted at all, but certain senders may be<br>excluded explicitly, i.e. allow them to send EDI documents to the closed<br>EDI Account<br>Only configured partner were able to send messages to this EDI Account |

# 3 Structures and settings in the Batch User Agent

This chapter discusses the parameters that govern how the User Agent operates: user profiles, time formats and character sets, and the use of folders.

# 3.1 User profiles

The OpenMS user administration subsystem includes a user database. The information stored in this database includes a series of user profiles, one per user (or User Agent), which define various user-specific parameter settings. These user profiles are set up by the system administrator when he/she sets up the BUA login.

Among the settings defined in your user profile are:

- your password
- · the type of mailbox you have been assigned
- the character set you use

The Batch User Agent only allows you to view and modify one of these settings, namely the number of days for which EDI documents are archived. See the *LIST PROFILE* (page 70) and *REGISTER* (page 75) commands for further details.

Refer to Appendix B on page 105 for details on all the settings in the profile which affect operation of the Batch User Agent.

# 3.2 Time format

The Batch User Agent uses a UTC time format indicating the local user time (not GMT). This is a 15-character string in the form "YYYYMMDDhhmmssZ".

The first 14 characters in the string are numeric and indicate the year, month, day, hours, minutes and seconds. The final character is always a Z (uppercase or lowercase).

Only the values 1990 through 2089 are supported for the year specification.

# 3.3 Character sets

Internally, OpenMS uses the ISO Latin 1 character set. On your system you can use DECmcs (local VMS users), IA5IRV, IA5NRV, IBMPC (PC users) or ISO Latin 1. When transmitting data, OpenMS can handle IA5, ISO Latin 1 and T.61. Conversion is handled automatically.

The character set you use on your system is defined in your user profile. This character set is used for the command script, the result file, text attachments and forwarded attachments.

The most common character set is IA5(IRV/NRV) and will be sufficient in 90% of the cases. The variant NRV contains some country specific characters like German Umlaut.

For some special cases (German Umlaut, and other special signs) you may use the ISO Latin 1 character set (for IPM88 messages).

# 3.4 Mailboxes and folders

Messages that are sent to you are stored on arrival in a private mailbox. There are two types of mailbox, the standard mailbox (or MAIL box) for ordinary X.400 mail users and the EDI mailbox for EDI users (see section 2.5). Some Batch User Agent commands are available only to users with a particular type of mailbox. *UPLOAD*, for example, is available only to EDI users, while *SUBMIT* is available only to users with a standard mailbox.

Your mailbox in the Message Store comprises a number of message storage areas known as folders or infobases. There are a number of system folders and, for MAIL box users, sixteen user-definable (private) folders. The names of the system folders cannot be changed by the user. The names are:

- *INFOLDER* (MAIL box for incoming mail messages, EDI box for incoming EDI documents)
- SENTFOLDER (MAIL box stores outgoing mail messages, EDI box for outgoing EDI documents)
- *MAILBOX* (EDI box only contains the various reports)
- *PROFILE* (EDI box only contains the database information for the user profile)
- SUBSCRIBER (MAIL box only contains address information for other subscribers)
- FOLDER (contains information on all the system and user folders)

The user-definable (private) folders, available to MAIL box users only, have default names (*FN01* through *FN16*). You can use the *MODIFY* command (see page 73) to assign your own names to these folders.

To move a message from one folder to another, MAIL box users can use the *FILE* command (see page 63). There are no restrictions on moving messages from one folder to another. Virtually any message can be moved to any folder. This allows you to keep all the messages related to a particular business partner within a single folder, regardless of message type or status.

To delete one or more messages from a folder you use the *DELETE* command (see page 40). You cannot delete messages with an entry status of *NEW*.

# 3.5 Logical directories

In the Batch User Agent, the various directories and subdirectories in which the different file types are stored are referenced by logical names. The following table shows a complete list of these logical names and indicates the file types stored in each of the directories.

| <b>BUA logical directory</b> | File types     | Description                                                                                                    |
|------------------------------|----------------|----------------------------------------------------------------------------------------------------|
| BUA_LOGIN_DIR                | *.bua          | BUA command scripts. These contain the commands to be processed by the Batch User Agent.                             |
| BUA_LOGIN_DIR                | *.ebc          | EDI Transmission Set files for EBCDIC users.<br>These files are stored here temporarily prior to<br>transmission.    |
| BUA_LOGIN_DIR                | *.ets          | EDI Transmission Set files for ASCII and other users. These files are stored here temporarily prior to transmission. |
| BUA_LOGIN_DIR                | *.*            | Temporary files. These could, for instance, be attachments, which are stored here temporarily prior to transmission. |
| BUA_RTS_DIR                  | *.ebc          | EDI Transmission Set files containing the result of an EDI download (EBCDIC users only).                             |
| BUA_RTS_DIR                  | *.rts          | EDI Transmission Set files containing the result of an EDI download (ASCII and other users).                         |
| BUA_RESULT_DIR               | *.res          | BUA result files. These contain the results of the corresponding *.bua files.                                        |
| BUA_TXT_DIR                  | *. <ddd></ddd> | These files contain text body parts and are generated as a result of the FETCH command.                              |
| BUA_TXT_ATT_DIR              | *. <ddd></ddd> | These files contain text attachments and are generated as a result of the FETCH command.                             |
| BUA_FOR_ATT_DIR              | *. <ddd></ddd> | These files contain attached interpersonal messages and are generated as a result of the FETCH command.              |
| BUA_BIN_ATT_DIR              | *. <ddd></ddd> | These files contain binary body parts and are generated as a result of the FETCH command.                            |

Table 1: BUA logical directories and file types

<ddd> is an alphanumeric string, which is incremented for each file generated with the FETCH command. The counter is initialized to "001" at login time and consists of exactly three alphanumeric characters incremented according to the following pattern ("001" - "009", "00a" - "00z", "010" - "019", "01a" - "zzz").

# 4 Getting started

In this chapter we give you a brief introduction to how the OpenMS interface works. We examine the structure of the command files, show you how to pass command files to the Batch User Agent using the various file transfer protocols available, and we work through some brief examples demonstrating how to send and read messages.

# 4.1 How the interface works

The Batch User Agent is a component, which provides host access to OpenMS. Host access allows subscribers to access their mailbox using a batch user interface on the OpenMS system. The batch user interface uses batch mode to send and receive messages to and from other subscribers.

In batch mode the subscriber does not communicate interactively with the host system by entering commands. He uses a file containing the necessary Batch User Agent (BUA) commands and separate pay load files of messages to be sent. Subscribers create the command file on their own systems using a text editor or an application and then copy the file to their own BUA login directory on the OpenMS system. The command script file must have the file extension ".bua". The general structure of command scripts is explained in section 4.2, "Command scripts" and the individual commands are described in detail in chapter 5.

Files are copied from the subscriber's system to the OpenMS system using a file transfer utility, which also provides access protection. The transfer protocols available and the way in which they are used are described in section 4.4, "Host access".

The subscriber's BUA login directory (see section 3.5 on page 17) on the OpenMS System is scanned periodically for command scripts having the file extension ".bua". (For information about frequency of scanning operations please contact your service support personnel.) When command script files are found, the Batch User Agent is started and the command script files are processed in order of their creation times. This means that the subscriber does not have to run the command scripts explicitly. They are processed through an external program, which calls the BUA if there are files to process.

The maximum number of command files to be processed in one go by the OpenMS BUA process is adjustable by service provider (For information about the number of command files please contact your service support personnel) and configured in parameter max\_files\_per\_session of the configuration file (OMS\_POLLER\_DAT:OMS\_POLLER\_CNF.TXT, see Batch User Agent Host Access System Administration Manual).

If after a SUBMIT oder UPLOAD Command in a BUA script, the attachment is not present in the LOGIN-DIRECTORY, the BUA-process will recheck within five minutes whether an attachment has appeared. If after this interval an attachment is still not present, the BUA-process will create a error message and recheck for attachment after that in 10 second intervals. This algorithm will be reinitiated after a successful SUBMIT or UPLOAD.

The results of the processed command script files are written to a result file and stored in the subscriber's result file subdirectory (see section 3.5 on page 17). The subscriber can copy the result files back to his/her system and analyze the data. As soon as the ".bua" file has been processed and the result file has been written to the BUA result subdirectory, the command script file is deleted from the subscriber's BUA login subdirectory. The general structure of result files is explained in section 4.3, "Result files" and the result syntax for individual commands is described in detail in chapter 5.

There is no notification to inform the subscriber that a command script has been processed and that the result file has been generated. The subscriber has to wait an appropriate period of time

Command scripts Getting started

before retrieving the result file. The filename of the result file is the same as the filename of the command script but has the file extension ".res" instead of ".bua".

The pay load of fetched messages will be stored in appropriate subdirectories (see section 3.5 on page 16) and the reference for this file names will written into result file.

# 4.1.1 BUA temporary directory

Processing the command scripts, the BUA create for every subscriber a temporary sub directory (TMP) under the local OMS\_POLLER\_DIR The files (command script, result file and journal file) will be created under this temporary sub directory during the processing and deleted after the BUA processing is finish.

### Note:

- In order to allow the Batch User Agent to process command scripts correctly, all additional files, such as attachments or EDI Interchanges, have to be transferred <u>before</u> the command script file, as the BUA cannot check for the presence of these files on the OpenMS system before processing the command script. Thus an error will be reported in the result file if a required file is not found.
- It is recommended that a copy of command scripts containing frequently used commands be kept on the host system so that they may be reused. The scripts can be copied to the subscriber's login directory on the OpenMS host system whenever they are required.
- It is also recommended that the result files be copied back to the originator system within 24 hours, since they will be stored in the BUA result subdirectory for a limited time only. For more information, please contact your service support personnel.

# 4.2 Command scripts

A script is a text file containing one or more BUA commands. A BUA command is an instruction to the Batch User Agent to perform an specific action, such as sending a message, listing the contents of folders in a subscriber's box, reading messages, and so on. BUA commands are tailored to the needs of applications and not optimized for human users. The following general rules apply to a BUA command script:

• Each command must be preceded by a dollar sign (\$). For example:

```
$ LIST INFOBASE: FOLDER
$DELETE INFOBASE:PRIVATE
```

• A command may extend over more than one line. Only the first line of a command is preceded by a dollar sign (\$). The dollar sign must be the first non-whitespace character (i.e. character other than a tab, a blank or end-of-line) in the line and the command itself must be in the same line as the dollar sign. E.g.

```
$ LIST
INFOBASE: FOLDER

$DELETE INFOBASE:PRIVATE
```

- Spaces and tabs (but no newline characters) are permitted between a keyword and the separators ":" or "::".
- The maximum number of characters per line is 1024. Extra characters are truncated.

Getting started Command scripts

- Empty lines are allowed.
- Commands and tags are not case-sensitive. Filenames may or may not be case-sensitive, depending on the host system used.
- A tag/value notation is used to represent data values. Simple data values are entered as follows:

```
tag_id : value
Example
SURNAME: PETERSON
```

 A value need not be on the same line as the associated keyword, i.e. the following input is correct:

```
ENTRY_TYPE : IPM
```

• Complex data values use a nested syntax:

```
tag_id::sub_tag_id1 : value1 sub_tag_id2 ...(* can again be nested *)
... END
```

```
Example
```

```
ORG_UNIT_HIERARCHY:: ORG_UNIT: EIS ORG_UNIT: SIC END
```

Each structure is introduced by a tag and a double colon and terminated by the keyword *END*. Every double colon must therefore be associated with a corresponding *END*. No whitespaces are allowed between the two colons in a double colon.

- The order of tag value pairs must be strictly observed, except where indicated to the contrary.
- Input values are trimmed, i.e. leading and trailing whitespaces are removed. In addition, whitespaces are compressed, i.e. a sequence of more than one whitespace is compressed to a single blank. Strings in double quotes (") are not trimmed and not compressed. Some address values are, however, always compressed (see table in appendix E on page 118). If a value itself contains double quotes, each double quote must be doubled. E.g., the input

```
GIVENNAME: Graham
SUBJECT: "Some queries on the ""X49"" project"
will be interpreted as follows:
GIVENNAME: Graham
SUBJECT: "Some queries on the ""X49"" project"
```

- String values can always be enclosed in double quotes. They <u>must</u> be enclosed in double quotes if they contain whitespaces.
- String values can extend over several lines up to a maximum logical line length of 1024 characters. The end-of-line character does not terminate a string.
- Each script must be terminated by an EXIT command. A missing EXIT command causes an error message ("Missing EXIT command").

```
$LIST INFOBASE:FOLDER
$DELETE INFOBASE:PRIVATE
$EXIT
```

Result files Getting started

# 4.3 Result files

The Batch User Agent generates a result file each time it executes a command script. These result files are then stored in a result subdirectory.

The general structure and syntax of result files is described below. Detailed descriptions of the syntax used for the results of individual commands can be found in the relevant command descriptions in section 5.2.

- The original command that generated the result is shown in the result file. In the case of the *SUBMIT* command, the message part is omitted.
- Each line in the result file contains a single keyword and the relevant value, separated by a colon.
- Any error messages generated will also be written to the result file.

# 4.4 Journaling

For the event of errors, hardware or software failures during the processing of the input scripts BUA journaling gives the user the possibility to recover from the errors and to continue aborted handling of BUA files after the last completely processed script instruction.

If the processing of the OpenMS BUA process is aborted or not led correctly to end due to a system error (not syntax errors) or for lack of resources etc., the renewed call of OMS\_BUA can restart the BUA script at the aborted position.

Restarting at the aborted instruction occurs automatically, if necessary with several attempts. After a pre-defined number of attempts (OMS\_POLLER\_DAT:OMS\_POLLER\_CNF.TXT; parameter "max\_process\_retry"; 0=unlimited) no more attempts is undertaken however the BUA file is placed into the operator's BAD directory.

# 4.5 Host access

The way in which the subscriber accesses the Batch User Agent varies according to the file transfer utility used. Three file transfer utilities are available with OpenMS:

- · BSC-oriented file transfer protocol utility
- FTAM
- FTP

The following sections describe these three utilities and the associated login procedures in detail.

### Note

Also OpenMS offers three file transfer utilities your X.400 mail service may not provide them all for communication with host server (for example BusinessMail X.400 only provides FTP

Getting started Host access

# 4.5.1 BSC access

BSC access has been implemented in OpenMS and allows you to access the system in the same way as with an IBM 2780/3780 station. An appropriate emulator must be installed on the host.

BSC access provides the following functions:

• Controlled login

The system checks that the login is correct and a status file is returned to the host system.

· Sending of files

Files to be sent contain BUA command scripts, text, EDI Transmission Sets and attachments.

· Receiving of files

Files to be received contain the results of a BUA operation, text, EDI Transmission Sets and attachments.

• File support

Two file formats are supported: variable record length format and undefined (stream) format. Refer to "Appendix F: File formats" on page 123 for further details of the variable and undefined file formats. Conversion between these formats is performed in some instances when files are transferred between the host system and the remote system. The table below shows when conversion is performed.

| <b>BUA logical directory</b> | Filenames      | Format required by OpenMS | Conversion performed |
|------------------------------|----------------|---------------------------|----------------------|
| BUA_LOGIN_DIR                | *.bua          | variable                  | yes                  |
| BUA_LOGIN_DIR                | *.ets          | undefined                 | no                   |
| BUA_LOGIN_DIR                | *.txt          | undefined                 | yes                  |
| BUA_LOGIN_DIR                | *.txt_att      | undefined                 | yes                  |
| BUA_LOGIN_DIR                | *.bin_att      | undefined                 | no                   |
| BUA_RESULT_DIR               | *.res          | variable                  | yes                  |
| BUA_RTS_DIR                  | *.rts          | undefined                 | no                   |
| BUA_TXT_DIR                  | *. <ddd></ddd> | undefined                 | yes                  |
| BUA_TXT_ATT_DIR              | *. <ddd></ddd> | undefined                 | yes                  |
| BUA_FOR_ATT_DIR              | *. <ddd></ddd> | variable                  | yes                  |
| BUA_BIN_ATT_DIR              | *. <ddd></ddd> | undefined                 | no                   |

Table 2: BUA logical directories, file formats and conversion

Host access Getting started

### General procedure

The command syntax shown in this section may vary in places, depending on the file transfer products installed on different host systems.

Typically, BSC access to the Batch User Agent involves the following steps:

- Create the following files:
  - the login file for logging into OpenMS
  - the BUA command script
  - any text or binary attachments and EDI Interchanges required
  - a command file to control file transfer.
- Transfer all the files BUA will require when processing the command script. This must be
  done before the command script itself is transferred.
- Check the login status as returned in the status file. (This step is optional.)
- Transfer the BUA command script.
- Wait an appropriate length of time until the BUA has processed the request.
- Transfer the result file and any additional files (attachments etc.).

### Note

The files must be sent in transparent mode.

The following example shows the steps that must be carried out on the host system if you wish to submit a message with the binary attachment "tar.bin\_att". It is assumed that "tar.bin\_att" has already been created. The names of the files created are shown in bold followed by the contents of the files.

1. Create the login file with the SEND option:

### SUBMIT\_ATT.LOGIN

LOGIN username password SEND

2. Create a command procedure to allow the BUA command script to be sent:

# SUBMIT\_ATT\_TRANSFER\_SCRIPT.COM

SEND SUBMIT.BUA

3. Create a command procedure to allow the binary attachment to be sent:

# SUBMIT\_ATT\_TRANSFER\_MORE.COM

SEND TAR.BIN\_ATT

4. Create the LOGOUT command procedure:

### SUBMIT\_ATT\_LOGOUT.COM

LOGOUT

Getting started Host access

5. Create the BUA command script:

### SUBMIT\_ATT.BUA

This example does not show the entire command script

```
$SUBMIT INFOBASE: SENTFOLDER
        IMPDU::
             IMPDU_HEADING::
                   PRIORITY: URGENT
                   ORIGINATOR::
                                   ! Text omitted here
             IMPDU_BODY::
                   TEXT:
                         This is the first line
                         This is the second line
                   EOTEXT
                   ATTACH::
                         TYPE: BIN
                         FILE: TAR.BIN_ATT
                   END
             END
        END
$EXIT
```

6. Create a command procedure to perform the entire BUA session:

# SUBMIT\_ATT.COM

```
call the file transfer utility
set up the line

send SUBMIT_ATT.LOGIN
receive SUBMIT_ATT.STATUS (check status)
send SUBMIT_ATT_TRANSFER_MORE.COM
receive SUBMIT_ATT.STATUS (check status)
send TAR.BIN
receive SUBMIT_ATT.STATUS (check status)
send SUBMIT_ATT_TRANSFER_SCRIPT.COM
receive SUBMIT_ATT.STATUS (check status)
send SUBMIT_ATT.STATUS (check status)
send SUBMIT_BUA
send SUBMIT_ATT_LOGOUT.COM
```

7. You receive the result file in a similar manner.

Certain conventions must be adhered to when sending and receiving files under BSC. These are described in the rest of this section.

Host access Getting started

### Sending single files

The following sequence must be observed when sending single files:

Send login file: LOGIN USERNAME PASSWORD SEND Receive action file: LOGIN\_SUCCESSFUL or LOGIN\_FAILED

Send action file: SEND file1.xxx

Receive action file: FILENAME\_RECEIVED: file1.xxx

Send file: file1.xxx

Receive action file: FILE\_RECEIVED: file1.xxx

Send action file: SEND file2.xxx

Receive action file: FILENAME\_RECEIVED: file2.xxx

Send file: file2.xxx

Receive action file: FILE\_RECEIVED: file2.xxx

Send action or login file: LOGOUT or LOGIN...

### **Notes**

1. The only valid actions are LOGIN, SEND and LOGOUT.

- 2. The session is terminated when the subscriber sends LOGOUT.
- 3. If the action is invalid (an action other than LOGIN, SEND or LOGOUT or which does not observe the correct sequence), the user receives an action file containing "UNKNOWN\_COMMAND\_OR\_INVALID\_ACTION", and the session is terminated.
- 4. A timeout mechanism automatically terminates the session if the user does not send LOGIN, SEND or LOGOUT within a period of 1 minute.
- 5. Part of the file specification of the action record "SEND file.xxx" can be the BUA login directory specification, e.g. "bua\_login\_dir:".

# Receiving single files:

The following sequence must be observed when receiving single files:

Send login file: LOGIN USERNAME PASSWORD RECEIVE Receive action file: LOGIN\_SUCCESSFUL or LOGIN\_FAILED

Send action file: RECEIVE file1.xxx

Receive file: file1.xxx or FILE\_NOT\_ FOUND

Send action file: RECEIVE file1.xxx

Receive file: file1.xxx or FILE\_NOT\_ FOUND

Send action or login file: LOGOUT or LOGIN...

### Notes

- 1. The only valid actions are LOGIN, RECEIVE and LOGOUT.
- 2. The session is terminated when the subscriber sends LOGOUT.
- 3. If the action is invalid (an action other than LOGIN, RECEIVE or LOGOUT or which does not observe the correct sequence), the user receives an action file containing "UNKNOWN\_COMMAND\_OR\_INVALID\_ACTION", and the session is terminated.
- 4. A timeout mechanism automatically terminates the session if the user does not sent LOGIN, RECEIVE or LOGOUT within a period of 1 minute.

Getting started Host access

5. If the file does not exist, the user receives an action file containing "FILE\_NOT\_FOUND", and the session is terminated.

Part of the file specification of the action record "RECEIVE file.xxx" can be a legal BUA directory specification, e.g. "bua\_text\_dir:". If the directory is not specified, all user directories will be searched for the file.

# Receiving a group of files:

The following sequence must be observed when receiving groups of files with the same name and different extensions (e.g. file.RES, file.001 : file.002 : file.nnn):

Send login file: LOGIN USERNAME PASSWORD RECEIVE file.\*

Receive action file: LOGIN\_SUCCESSFUL or LOGIN\_FAILED

Send action file: RECEIVE\_FILENAME
Receive action file: NEXT\_FILE\_IS: file.xxx
Send action file: RECEIVE FILE DATA

Receive file: file.xxx

Send action file: RECEIVE\_FILENAME
Receive action file: NEXT\_FILE\_IS: file.yyy
Send action file: RECEIVE\_FILE\_DATA

Receive file: file.yyy

Send action file: RECEIVE\_FILENAME

Receive action file: END

Send action or login file: LOGOUT or LOGIN...

# Notes

- 1. The file specification must be "filename. \*".
- 2. The first file that the user receives will be the file with the file extension ".RES". Next the user will receive all files in ascending order of filename extension, starting with ".001". Each file will be preceded by an action file with the following format: "NEXT\_FILE IS: directory:filename.nnn". The "directory:" specification corresponds to one of the BUA logical directories (see Table 2 on page 22).
- 3. After all files have been transferred, the BSC user will receive an action file containing "END". The user can then send a new login file (LOGIN ...) or an action file containing "LOGOUT". A timeout mechanism automatically terminates the session if the user does not send LOGIN, SEND or LOGOUT within a period of 1 minute.
- 4. If the action is invalid (an action other than LOGIN, RECEIVE\_FILENAME, RECEIVE\_FILE\_DATA or LOGOUT or which does not observe the correct sequence), the user receives an action file containing

"UNKNOWN\_COMMAND\_OR\_INVALID\_ACTION", and the session is terminated.

Host access Getting started

### **Session termination:**

The session will be terminated under the following conditions when sending or receiving files:

- if the user sends LOGOUT
- if the user sends an invalid login file or action file
- if an unrecoverable error occurs during a file transfer.

When using a switched line (dial in), the line will be disconnected and the user must dial in again and send "LOGIN" to start another session. On a non-switched line the line will not be dropped, and another session can be started by sending "LOGIN".

# **EBCDIC** character set

The BSC system uses the login to determine whether the subscriber is using the ASCII or EBCDIC character set. If the subscriber is using EBCDIC, certain files will be translated from EBCDIC to ASCII and vice versa.

During a SEND operation, files with the following extensions will be translated from EBCDIC to ASCII:

- ".bua"
- ".txt"
- ".ebc"
- ".txt att"

Files with other extensions will not be translated.

During a RECEIVE operation, files with the following extensions from the specified directories will be translated from ASCII to EBCDIC:

- ".res" in bua\_result\_dir
- ".ebc" in bua\_rts\_dir
- All files in bua\_txt\_dir
- All files in bua\_txt\_att\_dir
- All files in bua\_for\_att\_dir

In all other cases, translation will not take place.

Getting started Host access

### Login file

The login file must contain only one line of text and must have the following structure:

LOGIN username password action [file]

The components of the LOGIN command have the following meaning:

LOGIN Identifies the record as the login record. The keyword LOGIN

must be followed by one space.

username The user name. This specification must be followed by one space.

password The password. This specification must be followed by 1 space.

action Must be SEND for sending a file or RECEIVE for receiving files.

This specification must be followed by one space if the login

record includes a file specification.

file File specification, filename (e.g. SUBMIT.\*). If a file is specified,

it is assumed that the user wants to receive a group of files. The syntax is "FILENAME.\*". If the user wants to send or receive single files, the login record must not include a file specification.

The BSC system returns the following status information after it has received the login record:

• LOGIN\_SUCCESSFUL or

• LOGIN\_FAILED (syntax error, invalid user name, password or action)

### **Action file**

The action file must contain only one line of text and must have the following structure:

- SEND file.xxx
- RECEIVE file.xxx
- RECEIVE\_FILENAME
- RECEIVE\_FILE\_DATA
- LOGOUT

The components of the action file have the following meaning:

SEND file Indicates that the user wants to send a file. SEND must be followed

by one space and then the file specification. The file specification may contain the login directory name (e.g. "bua\_logindir:"). Regardless of the directory specification, all files will be moved to

the user's BUA\_LOGIN\_DIR.

RECEIVE file Indicates that the user wants to receive a file. RECEIVE must be

followed by one space and then the file specification. The file specification may contain a directory name (logical BUA result directory, e.g. BUA\_TXT\_DIR). If no directory name is specified,

the system searches for the file in all user directories.

"filename" when receiving a group of files.

RECEIVE\_FILE\_DATA Indicates that the user wants to receive the next available file

("data") when receiving a group of files.

Host access Getting started

LOGOUT

Indicates that the session is to be terminated. DTR will be dropped, thus disconnecting a switched line. On a non-switched line the BSC system waits for a new login record.

The BSC system returns the following status information after it has received an action record or data:

- FILENAME\_RECEIVED: file.xxx (after user has sent "SEND file.xxx")
- FILE\_RECEIVED: file.xxx (after user has sent "data" of file.xxx)
- FILE\_NOT\_FOUND (after user has sent "RECEIVE file.xxx" and file does not exist)
- NEXT\_FILE\_IS: file.xxx (after user has sent "RECEIVE\_FILENAME")
- END (after user has sent "RECEIVE\_FILENAME" and no more files of a group are available)
- UNKNOWN\_COMMAND\_OR\_INVALID\_ACTION (illegal user action or action is out of sequence).

Getting started Host access

### 4.5.2 FTAM access

FTAM is the OSI-based File Transfer, Access and Management method. Both the system administrator of the service-provider's system and the system administrator of the host system will have to set up address information before it is possible to access the OpenMS system. Please refer to the FTAM documentation for the host system for details.

The command syntax to be used for setting up addresses and carrying out file transfer varies from system to system and is described in the relevant FTAM documentation.

In order to minimize administration overhead, it is recommended that the OpenMS account name and password should be the same as the system account name and password.

FTAM uses the system account name and password for login rather than the OpenMS account name and password.

Under FTAM, the login procedure is carried out implicitly when a file is copied. No explicit login is required. The system administrator of the host system may have to provide the addressing information in separate steps before files are transferred. Again, this varies from system to system.

FTAM supports the following document types:

- FTAM-1 for unstructured text files
- FTAM-2 for sequential text files
- FTAM-3 for unstructured binary files.

The Batch User Agent only uses the FTAM-2 and FTAM-3 types as shown in the table below. Refer to "Appendix F: File formats" on page 123 for further details of the variable and undefined file formats.

| <b>BUA logical directory</b> | Filenames      | Format required by OpenMS | FTAM document type |
|------------------------------|----------------|---------------------------|--------------------|
| BUA_LOGIN_DIR                | *.bua          | variable                  | FTAM-2             |
| BUA_LOGIN_DIR                | *.ets          | undefined                 | FTAM-3             |
| BUA_LOGIN_DIR                | *.txt          | undefined                 | FTAM-3             |
| BUA_LOGIN_DIR                | *.txt_att      | undefined                 | FTAM-3             |
| BUA_LOGIN_DIR                | *.bin_att      | undefined                 | FTAM-3             |
| BUA_RESULT_DIR               | *.res          | variable                  | FTAM-2             |
| BUA_RTS_DIR                  | *.rts          | undefined                 | FTAM-3             |
| BUA_TXT_DIR                  | *. <ddd></ddd> | undefined                 | FTAM-3             |
| BUA_TXT_ATT_DIR              | *. <ddd></ddd> | undefined                 | FTAM-3             |
| BUA_FOR_ATT_DIR              | *. <ddd></ddd> | variable                  | FTAM-2             |
| BUA_BIN_ATT_DIR              | *. <ddd></ddd> | undefined                 | FTAM-3             |

Table 3: BUA logical directories, file formats and FTAM document types

Host access Getting started

# 4.5.3 FTP access

The File Transfer Protocol (FTP) is available for many operating systems and might be used to transfer files to and from the OpenMS access host. ASCII and binary modes are supported as shown in the following table. Refer to "Appendix F: File formats" on page 123 for further details of the variable and undefined file formats.

| <b>BUA logical directory</b> | Filenames      | Format required by OpenMS | Transfer mode |
|------------------------------|----------------|---------------------------|---------------|
| BUA_LOGIN_DIR                | *.bua          | variable                  | ASCII         |
| BUA_LOGIN_DIR                | *.ets          | undefined                 | Binary        |
| BUA_LOGIN_DIR                | *.txt          | undefined                 | Binary        |
| BUA_LOGIN_DIR                | *.txt_att      | undefined                 | Binary        |
| BUA_LOGIN_DIR                | *.bin_att      | undefined                 | Binary        |
| BUA_RESULT_DIR               | *.res          | variable                  | ASCII         |
| BUA_RTS_DIR                  | *.rts          | undefined                 | Binary        |
| BUA_TXT_DIR                  | *. <ddd></ddd> | undefined                 | Binary        |
| BUA_TXT_ATT_DIR              | *. <ddd></ddd> | undefined                 | Binary        |
| BUA_FOR_ATT_DIR              | *. <ddd></ddd> | variable                  | ASCII         |
| BUA_BIN_ATT_DIR              | *. <ddd></ddd> | undefined                 | Binary        |

Table 4: BUA logical directories, file formats and transfer modes

FTP stores data in the form of streams and linefeeds (LF). Files transferred from OpenMS in ASCII mode will be stored with a linefeed. When transferred in binary mode, the End Of Record marker will not be translated into a linefeed.

An FTP session involves the following steps:

- Create the BUA command script and any attachments or EDI Interchanges.
- Start the FTP session.
- Log into the OpenMS access host.
- Send text files, attachments or Interchanges. These files must be transferred <u>before sending</u> the BUA script file.
- Send the BUA script file.
- Wait for the result file.
- Transfer the result file and any attachments or Interchanges to own server.
- Terminate the FTP session.

The name of the OpenMS access host, which is needed for login, can be obtained from the service provider together with the relevant user name and password.

The following example shows a session in which all files are retrieved from the SENTFOLDER. The numbers displayed in the example are implementation-dependent and can be ignored.

Getting started Host access

1. Create the BUA command script "fetch bua":

```
$FETCH INFOBASE:SENTFOLDER $EXIT
```

2. Establish an FTP connection to the OpenMS access host:

```
FTP host_name
Name (host_name:username): username
331 Password required for username.
Password:
230 User username logged in.
```

Check the directory name on the OpenMS computer to see whether it matches the subscriber's PBID:

```
ftp>pwd
257 "/bua/001000030.dir" is current directory.
```

4. Change mode to ASCII (default):

```
ftp>ascii 200 Type set to A.
```

5. Send the BUA input script:

```
ftp>send fetch.bua
200 PORT command successful.
150 Opening data connection for fetch.bua (16.185.192.203,1062).
226 Transfer complete.
local: fetch.bua remote: fetch.bua
60 bytes sent in 0.031 seconds (1.9 Kbytes/s)
```

6. Terminate the FTP session:

```
ftp>bye 221 Goodbye.
```

- 7. Wait for the result file to be transferred to the host system
- 8. Login as shown above.
- 9. Find the result file directory

```
ftp> ls -l
200 PORT command successful.
150 Opening data connection for /bin/ls (16.185.192.203,1065) (0 bytes).
total 9
drwx-----2 buatwo512 Nov 25 07:52 bin_att.dir
drwx-----2 buatwo512 Nov 25 07:52 for_att.dir
drwx-----2 buatwo512 Nov 25 07:52 result.dir
drwxr-xr-x2 buatwo512 Nov 25 07:52 result.dir
drwxr-xr-x2 buatwo512 Nov 25 07:52 rts.dir
drwx-----2 buatwo512 Nov 25 07:52 txt.dir
drwx-----2 buatwo512 Nov 25 07:52 txt.dir
drwx-----2 buatwo512 Nov 25 07:52 txt.dir
drwx-----2 buatwo512 Nov 25 07:52 txt.dir
drwx-----2 buatwo512 Nov 25 07:52 txt.dir
drwx-----2 buatwo512 Nov 25 07:52 txt.dir
drwx-----2 buatwo512 Nov 25 07:52 txt.dir
drwx-----2 buatwo512 Nov 25 07:52 txt.dir
drwx-----2 buatwo512 Nov 25 07:52 txt.dir
```

10. Change to the result file directory:

```
ftp> cd result
250 CWD command successful.
ftp> pwd
257 "/bua/001000030.dir/result.dir" is current directory.
```

### 11. Check whether result file is present:

### 12. Fetch the result file in ASCII mode:

```
ftp> ascii
200 Type set to A.
ftp> get fetch.res
200 PORT command successful.
150 Opening data connection for fetch.res (16.185.192.203,1067) (536 bytes).
226 Transfer complete.
local: fetch.res remote: fetch.res
517 bytes received in 0.066 seconds (7.6 Kbytes/s)
```

# 13. Either look for more files (e.g. attachments) or disconnect from OpenMS:

```
ftp>bye 221 Goodbye.
```

### 14. Check that the result file is on your system:

```
local_prompt ls -l
total nnn
-rw-r--r-1 local username 536 Nov 25 11:04 fetch.res
```

# 4.6 Direct Batch User Agent

There are customers, who only send attachments. In order not to process these attachments through the whole OpenMS environment thus to avoid potential problems (long run times of processes, like MTA, DLV, BUA - Submit and - Fetch), the so-called "Direct BUA" is provided. The users of Direct BUA must be aware the restriction that this service is **not** a real X.400 service.

Direct BUA is a service, similar to FTP, which delivers mail attachments of a customer directly into the recipient's BUA directory. Thereupon the OpenMS BUA process creates a pseudo result file in the recipient directory. This contains among others, information about senders, recipients, time-of-day, subject and name of the delivered file. If the sender requires, he can receive "Delivery Reports", but using the mechanisms of Direct BUA it is not possible to create Read Reports or Receipt Notifications.

The BUA process checks before executing a COPY of the data to a directBUA-User, if the respective directBUA User directories are present on the same device as the source file. If this is the case then a RENAME instead of a COPY will be executed.

As soon as the OpenMS BUA fetched the attachment from the sender's directory, the sender is not able to access this file any more. As soon as the recipient deleted the attachments from his BUA directory, these are lost irreparably.

Using Direct BUA it is not possible to reach receivers who do not access their BUA directories via FTP. It is also not possible to address recipients in this way outside of the OpenMS boundaries. Also receivers are excluded who are connected to OpenMS over P7 or LUA.

Direct BUA is applicable only for certain senders with defined recipients. The OpenMS operator defines the possible Direct BUA partnerships (OMS\_POLLER\_DAT:OMS\_POLLER\_HOST\_PROFILE. DAT, parameter "DIRECT\_BUA").

MPDUID-format, which will be found in the BUA-result file:
MPDUID := DirectBUA<YYYYMMTTHHMMSS><Counter><User-ID>
<Counter> is a 2-digit hexadecimal number 00-FF
<User-ID> is a 6-digit hexadecimal number of the originator's user\_ID

# 5 Command descriptions

This chapter is divided into two parts. The first part, section 5.1, *Introduction*, provides a general introduction to the command set. The second part, section 5.2, *Command reference*, consists of in-depth descriptions of the available commands in alphabetical order.

# 5.1 Introduction

This section contains an overview of the available commands in functional groups, general descriptions of the command syntax, and a guide to the notational conventions used in the command descriptions.

### 5.1.1 Command overview

The following table contains all the commands in the Batch User Agent command set, with a brief synopsis of its characteristics and page references to the full descriptions of the listed commands.

| Command                                | Mailbox for<br>which<br>command is<br>available | Function                                                                                                    | Refer<br>to: |
|----------------------------------------|-------------------------------------------------|----------------------------------------------------------------------------------------------------|--------------|
| CONTROL                                | Both                                            | Controls whether or not commands in a script are executed in the event of an error                                       | page 39      |
| DELETE                                 | Both                                            | Deletes messages from a selected infobase                                                                                | page 40      |
| DOWNLOAD                               | EDI                                             | Writes an EDI Transmission Set to the subscriber's directory                                                             | page 42      |
| EXIT                                   | Both                                            | Terminates the session                                                                                                   | page 44      |
| FETCH                                  | Both                                            | Fetches selected messages and writes the headers to the result file and the body parts and attachments to separate files | page 45      |
| FILE                                   | MAIL                                            | Moves messages from one folder to another                                                                                | page 63      |
| LIST FOLDER                            | Both                                            | Returns information on folders and contents                                                                              | page 65      |
| LIST <message_folder></message_folder> | Both                                            | Returns information on the contents of specified folders                                                                 | page 67      |
| LIST PROFILE                           | EDI                                             | Returns information on the current user profile                                                                          | page 70      |
| LIST<br>SUBSCRIBER                     | MAIL                                            | Returns information on subscribers                                                                                       | page 71      |
| MODIFY                                 | MAIL                                            | Modifies user folder names                                                                                               | page 73      |
| REGISTER                               | EDI                                             | Changes the number of days for which EDI documents are archived                                                          | page 75      |
| REMARK                                 | Both                                            | Inserts comments in a command script                                                                                     | page 77      |
| (selector)                             | Both                                            | Description of the message selector available with many of the commands                                                  | page 78      |

| Command | Mailbox for<br>which<br>command is<br>available | Function                                                                                         | Refer<br>to: |
|---------|-------------------------------------------------|--------------------------------------------------------------------------------------------------|--------------|
| STATUS  | EDI                                             | Generates an EDI activity report                                                                 | page 82      |
| STORAGE | Both                                            | Returns the number of storage units currently used                                               | page 85      |
| SUBMIT  | MAIL                                            | Creates and sends a message                                                                      | page 87      |
| UPLOAD  | EDI                                             | Transfers an EDI Transmission Set from the subscriber's directory to the subscriber's EDI folder | page 100     |

Table 5: Command overview

# 5.1.2 Command syntax

The syntax of Batch User Agent commands can be generalized in the following form:

```
$VERB INFOBASE SELECTOR QUALIFIER
```

Some commands, however, have no qualifier, while others do not use the selector and yet others consist of the verb only.

The *\$verb* describes the action you wish to perform. Section 5.2 lists commands alphabetically in order of verb.

The *infobase* describes what the verb is to act on (e.g. FOLDER, PROFILE etc.) or which folder to use (e.g. INFOLDER, SENTFOLDER etc.).

The *selector* defines a particular object or objects in the selected infobase. Thus if there are five messages numbered 1 through 5, *SEQ\_NR:2* selects message number 2.

The *qualifier* selects a subset of the information identified by the previous elements of the command or switches a state (e.g. ON/OFF).

### 5.1.3 Infobases

The following infobases are defined for MAIL box subscribers:

- **SENTFOLDER**: contains all messages with entry status SENT.
- **INFOLDER**: contains received messages with entry status NEW, LISTED or OLD.
- User-defined folders: contain messages.
- **FOLDER**: contains folder objects.
- SUBSCRIBER: contains subscriber objects.

The following infobases are defined for **EDI box** subscribers:

- **SENTFOLDER**: contains all EDI documents with entry status SENT.
- INFOLDER: contains received EDI documents with entry status NEW, LISTED or OLD.
- FOLDER: contains folder objects.

36

- MAILBOX: contains the various kinds of reports.
- **PROFILE**: contains the local profile.

#### Infobases and the Local User Agent

When subscribers access an account through the Local User Agent they see a different structure for the system-defined folders. The two folder structures correspond to each other as follows:

| <b>Batch User Agent</b> | Local User Agent<br>(BUA: MAIL box user) | Local User Agent<br>(BUA: EDI box user) |
|-------------------------|------------------------------------------|-----------------------------------------|
| INFOLDER                | MAILBOX                                  | EDIINFOLDER                             |
| SENTFOLDER              | SENTFOLDER                               | EDIOUTFOLDER                            |
| MAILBOX                 | N/A                                      | MAILBOX                                 |

Table 6: Folder structure in the Batch User Agent and the Local User Agent

#### Note

You cannot access the Batch User Agent when you are already logged in to the Local User Agent or vice versa.

#### 5.1.4 Other conventions

#### Case sensitivity

Almost all verbs (SUBMIT, LIST) and objects (INFOBASE, FOLDER) and all keywords for predefined selectors (CURRENT, STATUS) and qualifiers (ON, FILE) are shown in uppercase and in full form. These tokens are all case-insensitive: you can type them in uppercase or lowercase or a mixture of the two.

#### Table of notational conventions

| Notation                    | Meaning                                                                                                    |
|-----------------------------|----------------------------------------------------------------------------------------------------|
| [square brackets]           | Square brackets enclose optional elements. You do not type the square brackets.                                                      |
| <angle brackets=""></angle> | A string in angle brackets stands for a value, which you can or must specify. You do not type the angle brackets.                    |
| {braces vertical bar}       | Braces enclose lists of mutually exclusive alternatives separated by vertical bars. You do not type the braces or the vertical bars. |
|                             | An ellipsis indicates that the previous item can be repeated any number of times.                                                    |
| underscored default         | In lists of alternatives, the underscored value is the default.                                                                      |

Table 7: Notational conventions

#### **Matching rules**

As described above, all keywords are case-insensitive. Variable strings in the command script, such as attribute values, are subject to the following matching rules:

- String matching is case-insensitive, even if the input string is quoted. Thus a folder name
  can be typed either in uppercase or lowercase or a mixture of the two and may be quoted or
  not.
- Matching is always exact with the exception of selectors which use the keyword *CONTAINS*.

## 5.2 Command reference

This section is an alphabetically arranged reference to the Batch User Agent command set. Not all commands are available to all users. This is indicated at the appropriate points.

One of the entries included in this reference, *selector*, is not strictly speaking a user command. The use of lowercase for it is indicative of its special status.

*selector* is included as it is a complex parameter common to many commands and is therefore described only once. The relevant commands all include a cross-reference to this entry.

# **CONTROL**

This command controls whether or not commands in a script are executed in the event of an error. Box type: EDI box and MAIL box.

# **Syntax**

**\$CONTROL** {ON | OFF }

# **Parameters**

ON specifies that all subsequent commands are to be ignored if a

syntax error is detected in the command file.

OFF specifies that any subsequent commands are processed after a

syntax error is detected in the command file.

# **Description**

The *CONTROL* command is used to control the execution of commands in a script. The two possible parameters are *ON* or *OFF*. If *ON* is set and a syntax error is detected in the command file, execution of the script is aborted after the failed command. If *OFF* is set, execution of the script continues with the next command.

The default setting immediately after login is ON.

# Result syntax

```
RESULT::
   CONTROL_IS_SET:{ON|OFF}
END
```

## Result data

CONTROL\_IS\_SET:{ONIOFF}

indicates the setting after the CONTROL command has been issued.

# **Example**

# **Contents of command script**

\$CONTROL OFF

# **Contents of result file**

COMMAND: CONTROL OFF RESULT:: CONTROL\_IS\_SET: OFF END

# **DELETE**

This command deletes messages.

Box type: EDI box and MAIL box.

# **Syntax**

```
$DELETE INFOBASE:<infobase_name> [selector]
```

#### **Parameters**

INFOBASE:<infobase\_name>

infobase\_name can contain one of the following values: SENTFOLDER, INFOLDER, MAILBOX (EDI box only), <user\_defined\_folder> (MAIL box only). Refer to section 3.4 on

page 16 for details of these specifications.

selector The selector identifies the messages, which are to be deleted. The

available selectors and the message selector syntax are described

on page 78.

Default: All messages in the selected infobase.

# **Description**

The *DELETE* command is used to remove one or more messages from an infobase. Messages that you delete are discarded immediately and irretrievably. There is no wastebasket and no *UNDELETE* command. Messages with the status *NEW* cannot be deleted.

#### Note:

After a DELETE operation the keyword CURRENT is not defined if the "current" message has been deleted.

# Result syntax

```
RESULT::
NUMBER_DELETED_OBJECTS:<integer>
END
```

# Result data

NUMBER\_DELETED\_OBJECTS:<integer>

integer returns the number of messages deleted.

# **Example**

This example illustrates the use of the *DELETE* command with no qualifiers. All the messages in the selected infobase will be deleted.

# **Contents of command script**

\$DELETE INFOBASE:FN01

# **Contents of result file**

COMMAND: DELETE INFOBASE:FN01

RESULT::

NUMBER\_DELETED\_OBJECTS: 7

END

# **DOWNLOAD**

This command writes an EDI Transmission Set to the subscriber's directory.

Box type: EDI box.

# **Syntax**

```
$DOWNLOAD [INFOBASE:<infobase_name>] [selector] FILE:<filename>
```

## **Parameters**

INFOBASE:<infobase\_name>

*infobase\_name* can contain one of the following values:

SENTFOLDER, INFOLDER (default). Refer to section 3.4 on page

16 for details of these specifications.

selector The selector identifies the messages, which are to be downloaded.

The available selectors and the message selector syntax are

described on page 78.

Default: All messages with the entry status *NEW* or *LISTED* 

in the selected infobase.

FILE:<filename> filename must specify the filename of a Transmission Set to be

downloaded. The filename extension must be ".rts" (Result

Transmission Set).

# **Description**

The *DOWNLOAD* command is used to write an EDI document to the subscriber's directory. The command operates on documents with the entry status *NEW*, *LISTED*, *SENT* or *OLD*. When an EDI document with the status *NEW* or *LISTED* has been downloaded, its status is changed to *OLD*. The selected documents are copied from the EDI folder to BUA\_RTS\_DIR and stored in a single Transmission Set under the name "*filename*.rts". The Transmission Set can then be copied to the host system using an appropriate file transfer protocol.

# Result syntax

```
RESULT::

DOWNLOAD_FILE:<filename>

DOWNLOAD_NUMBER:<integer>

DOWNLOAD_STATUS:{TRANSFERRED|NO_NEW_ETS|FAILED}
END
```

# Result data

DOWNLOAD\_FILE:<filename>

filename indicates the name of the downloaded file.

DOWNLOAD\_NUMBER:<integer>

integer returns the number of downloaded Interchanges

# DOWNLOAD\_STATUS:{TRANSFERREDINO\_NEW\_ETSIFAILED}

indicates the DOWNLOAD command status.

**TRANSFERRED** 

The download was successful.

NO\_NEW\_ETS

No new Transmission Sets were available in the location specified.

**FAILED** 

The download was unsuccessful.

# **Example**

This example demonstrates the use of the TIME\_RANGE and SUBJECT selectors with the DOWNLOAD command. All EDI documents within the specified time range and whose subject contains the string "R24" are downloaded.

#### Contents of command script

```
$DOWNLOAD INFOBASE:INFOLDER TIME_RANGE::
```

AFTER: 19941201000000Z BEFORE: 19950102000000Z

SUBJECT CONTAINS "R24"

FILE: R24.RTS

#### **Contents of result file**

```
COMMAND: DOWNLOAD INFOBASE: INFOLDER
```

TIME\_RANGE::

19941201000000Z AFTER: BEFORE: 19950102000000Z

SUBJECT CONTAINS "R24"

FILE: R24.RTS

RESULT::

DOWNLOAD\_FILE: "BUA\_RTS\_DIR:r24.rts"

DOWNLOAD\_NUMBER: 3
DOWNLOAD\_STATUS: TRANSFERRED

END

# **EXIT**

This command terminates the session. Box type: EDI box and MAIL box.

# **Syntax**

\$EXIT

# **Parameters**

The EXIT command has no parameters.

# **Description**

The *EXIT* command must appear as the last command in any command script. It serves to terminate the session and no further commands are executed after the *EXIT* command.

# **Result syntax**

```
RESULT::
NUMBER_NEW_MESSAGES:<integer>
LOGOUT_BANNER::<string>
END
END
```

#### Result data

NUMBER\_NEW\_MESSAGES:<integer>

integer returns the number of new messages in all infobases.

LOGOUT\_BANNER::<string> END

*string* contains the logout banner displayed at the end of any OpenMS session.

# **Example**

# Contents of command script

\$EXIT

```
COMMAND: EXIT
RESULT::
NUMBER_NEW_MESSAGES: 0
LOGOUT_BANNER::
Good Bye!
END
END
```

# **FETCH**

This command fetches selected messages and writes the headers to the result file and the body parts and attachments to separate files.

Box type: EDI box and MAIL box.

# **Syntax**

**\$FETCH** INFOBASE:<infobase\_name> [selector] [{HEADER|BOTH}]

#### **Parameters**

INFOBASE:<infobase\_name>

infobase\_name can contain one of the following values:

EDI box: MAILBOX

MAIL box: SENTFOLDER, INFOLDER,

<user\_defined\_folder>.

Refer to section 3.4 on page 16 for details of these specifications.

selector The selector identifies the messages that are to be fetched. The

available selectors and the message selector syntax are described

on page 78.

Default: All messages in the selected infobase.

HEADER specifies that header data is written to the result file, but that no

body part files are written to the relevant directories.

BOTH (default). Specifies that header data is written to the result file and

that body part files are written to the relevant directories. The header data in the result file shows the filename and the location of

the body parts.

# **Description**

The *FETCH* command gets the specified messages from the mailbox and writes the headers of all the messages, which have been fetched to the result file. If the qualifier *BOTH* is specified, body parts, attachments etc. are stored in the appropriate directories in accordance with the following table:

| Logical directory name | Contents                                    | Type |
|------------------------|---------------------------------------------|------|
| BUA_TXT_DIR            | Text body parts                             | TXT  |
| BUA_TXT_ATT_DIR        | Text attachments, distribution lists, forms | TXT  |
| BUA_BIN_ATT_DIR        | Attachments in binary format                | BIN  |
| BUA_FOR_ATT_DIR        | Forwarded messages                          | FOR  |

Table 8: Directories used by the FETCH command

The names and locations of the files are shown in the result file. The filename extensions for the text body parts and attachments consist of an alphanumeric string that is incremented for each file generated with the *FETCH* command. The counter is initialized to "001" at login time and consists of exactly three alphanumeric characters incremented according to the following pattern ("001" - "009", "00a" - "002", "010" - "019", "01a" - "zzz").

The following example shows a list of files which have been placed in the TXT directory using two *FETCH* commands:

\$FETCH INFOBASE:SENTFOLDER

\$FETCH INFOBASE:INFOLDER

The corresponding BUA command files are fetch\_in.bua and fetch\_send.bua.

```
fetch_in.001
fetch_in.002
fetch_in.003
fetch_in.004
fetch_in.005
fetch_in.006
fetch_sent.001
fetch_sent.002
fetch_sent.003
fetch_sent.004
fetch_sent.005
fetch_sent.005
fetch_sent.005
fetch_sent.006
```

The status of a message that has been fetched changes as follows:

- Interpersonal messages with the status *NEW* or *LISTED* are assigned the status *OLD* if the qualifier *BOTH* is specified.
- Interpersonal messages with the status *NEW* are assigned the status *LISTED* if the qualifier *HEADER* is specified.
- Non-interpersonal messages (reports) are always assigned the status *OLD*.

## Restriction

For EDI boxes, the *FETCH* command is only valid for reports (delivery reports, non-delivery reports, status reports and error reports).

If the limit for the maximum number of nested forwarded messages is exceeded (see Appendix B on page 105), no error message is generated, but the result file contains an attachment of the type *TXT* (instead of *FOR*) for the first bodypart, which exceeds this limit. This text attachment has the following contents:

" >>> Maximum number of nested bodyparts exceeded! <<< "

# Result syntax

The result syntax for the *FETCH* command is complex, since it includes a number of nested substructures. It will be presented here in the form of a number of syntax diagrams, each with descriptions of the relevant output data.

```
RESULT::
   [fetched_object] ...
   NUMBER_FETCHED_OBJECTS:<integer>
END
```

#### Result data

fetched\_object See the syntax diagram below for a description of the syntax of this

structure. The structure is repeated for each message fetched by the

FETCH command.

#### NUMBER\_FETCHED\_OBJECTS:<integer>

*integer* returns the number of messages fetched by the *FETCH* command.

#### Syntax of fetched\_object

```
OBJECT::
FOLDER:<folder_name>
SEQ_NR:<sequence_no>
ENTRY_STATUS:{NEW|LISTED|OLD|SENT}
TIME:<time>
ENTRY_TYPE:<entry_type>
MESSAGE_SIZE:<integer>
HAS_ATTACHMENTS:{YES|NO}
entry_information
END
```

# Result data for fetched\_object

FOLDER:<folder\_name> folder\_name indicates the name of the folder in which the message

is stored.

SEQ\_NR:<sequence\_no sequence\_no is a 16-digit hexadecimal number indicating the

sequence number assigned to the message.

ENTRY\_STATUS:{NEWILISTEDIOLDISENT}

indicates the entry status of the message.

TIME:<time> time indicates the delivery time of the message. The supported date

and time format is described in section 3.2 on page 14.

ENTRY\_TYPE:<entry\_type>

entry\_type indicates the message type. Refer to appendix G on

page 124 for details of the possible values.

MESSAGE\_SIZE:<integer>

integer returns the size of the message (without envelope) in bytes.

#### HAS\_ATTACHMENTS:{YESINO}

indicates whether the message has any attachments or not.

Note: If the first body part is the only body part and if this

body part is a text body part, the value of

HAS\_ATTACHMENTS is NO.

entry\_information See the syntax diagrams below for a description of the syntax of

this structure. The syntax of *entry\_information* varies according to whether the message is a delivery report (DR), a status report (SR)

or a message received from another subscriber (IMPDU). *entry\_information* is empty for body parts of an unknown type.

# Syntax of entry\_information for delivery reports

```
DR::
  DRPDU::
    x400_address
    TIME:<time>
    MPDUID::
      COUNTRY: <country>
      ADMD: <admin domain>
      [PRMD: <private domain>]
      ID: <local id>
    UA_CONT_ID:<uac_id>
    RECIPIENT_REPORT_INFO::
      REPORT_INFO::
        x400_address
        ARRIVAL_DATE:<arrival_time>
        {DELIVER_DATE: < delivery_time>
        NON_DELIVERED_INFO::
          REASON: <integer>
           [DIAGNOSTIC:<integer>]
        END }
      END ...
    END
  END
END
```

# Result data for entry\_information for delivery reports

x400\_address See the syntax diagram following the message syntax diagram for

details of the x400 address structure.

TIME:<time> time indicates the arrival time of this delivery report (not of the

original message). The supported date and time format is described

in section 3.2 on page 14.

UA\_CONT\_ID:<uac\_id> uac\_id contains the User Agent Content ID.

ARRIVAL\_DATE:<arrival\_time>

arrival\_time indicates the time that the original message arrived in the subscriber's message store. The supported date and time format

is described in section 3.2 on page 14.

DELIVER\_DATE:<delivery\_time>

*delivery\_time* indicates the time that the original message was retrieved from the message store by the subscriber. The supported date and time format is described in section 3.2 on page 14.

REASON:<integer>

*integer* is an 8-digit hexadecimal code indicating a reason for non-delivery. See Appendix D on page 114 for a description of the possible reason codes.

DIAGNOSTIC:<integer>

*integer* is a 8-digit hexadecimal code providing diagnostic information in the event of non-delivery. See Appendix D on page 114 for a description of the possible diagnostic codes.

# Syntax of entry\_information for status reports

```
SR::
    RECEIPT_NOTIFICATION::
      [x400_address]
      IPM_ID::LOCAL_IPM_ID:<ipm_id> [x400_address] END
      RECEIPT:<time>
      TYPE_OF_RECEIPT: { EXPLICIT | AUTOMATIC }
    END
  END
or
  SR::
    NON_RECEIPT_NOTIFICATION::
      [x400_address]
      IPM_ID::LOCAL_IPM_ID:<ipm_id> [x400_address] END
NON_RECEIPT_REASON: {UAE_INITIATED_DISCARDED|AUTO_FORWARDED}
      [NON_RECEIPT_QUALIFIER: {EXPIRED | OBSOLETED |
       SUBSCRIPTION_TERMINATED | DELETED } ]
    END
 END
```

# Result data for entry\_information for status reports

x400\_address See the syntax diagram following the message syntax diagram for

details of the x400\_address structure.

ipm\_id contains the interpersonal message ID of the original message.

Note: The X.400 address associated with this structure

does not have a form tag.

RECEIPT:<time> time indicates the time the original message was received.

 $TYPE\_OF\_RECEIPT: \{EXPLICIT| AUTOMATIC\}$ 

indicates whether the receipt notification was generated as a result

of a default setting or an explicit request.

# NON\_RECEIPT\_REASON: {UAE\_INITIATED\_DISCARDED|AUTO\_FORWARDED}

indicates the reason for Non-Receipt.

UAE\_INITIATED\_DISCARDED indicates that the IPM was discarded. Further information may be contained in the NON\_RECEIPT\_QUALIFIER field.

AUTOFORWARDED indicates that the IPM was not read by the recipient but automatically forwarded by that recipient's Message Store to another recipient.

#### NON\_RECEIPT\_QUALIFIER: {EXPIRED|OBSOLETED|

#### SUBSCRIPTION\_TERMINATED|DELETED}

provides further information on the reason for Non-Receipt. The possible values have the following meanings:

EXPIRED The auto-discard mechanism was in effect and the expiry time had elapsed.

#### **OBSOLETED**

The auto-discard mechanism was in effect and the message was identified as obsolete.

#### SUBSCRIPTION\_TERMINATED

The messaging system subscription of the intended recipient has been terminated.

DELETED The recipient deleted the message without reading it.

# Syntax of entry\_information for interpersonal messages

The following syntax applies for an interpersonal message. The body information is only returned if the qualifier *BOTH* or no qualifier is specified (BOTH is default) with the *FETCH* command. The first tag (*HEADER* or *CONTENT*) indicates which qualifier has been selected.

```
{HEADER:: | CONTENT:: }
  IMPDU::
    IMPDU_HEADING::
      ENTRY_STATUS: {NEW|LISTED|OLD|SENT}
      TIME:<time>
      UA_CONT_ID:<uac_id>
      IPM_ID::LOCAL_IPM_ID:<ipm_id> [x400_address] END
      PRIORITY: { NONURGENT | NORMAL | URGENT }
      [IN_REPLY_TO::
        UA_CONT_ID:<ipm_id> [x400_address]
      END]
      ORIGINATOR::x400_address ... END
      [SUBJECT:<subject_string>]
      [EXPIRY_DATE:<expiry_date>]
      [REPLY_BY_DATE:<reply_by_date>]
      [SENSITIVITY: < sensitivity>]
      [IMPORTANCE: <importance>]
      [PRIMARY_RECIPIENTS::x400_address ... END]
      [COPY_RECIPIENTS::x400_address ... END]
      [BLIND_COPY_RECIPIENTS::x400_address ... END]
      [AUTHORIZING_USERS::x400_address ... END]
      [REPLY_TO_USERS::x400_address ... END]
      [CROSS_REFERENCE::
        IPM_ID::LOCAL_IPM_ID:<ipm_id> [x400_address] END
      END]
      [OBSOLETES::
        IPM_ID::LOCAL_IPM_ID:<ipm_id> [x400_address] END
      END]
    END
    [IMPDU BODY::
      [TEXTFILE:<filename>]
      [ATTACH::
        TYPE: {TXT|BIN|FOR}
        FILE:<filename>
      END ...]
    END]
  END
END
```

The syntax for a forwarded message is as follows:

```
CONTENT::
  IMPDU::
    IMPDU_HEADING::
      DELIVER_TIME:<time>
      IPM_ID::LOCAL_IPM_ID:<ipm_id> [x400_address] END
      [IN_REPLY_TO::
        UA_CONT_ID:<ipm_id> [x400_address]
      END1
      ORIGINATOR::x400 address ... END
      [SUBJECT:<subject_string>]
      [EXPIRY_DATE:<expiry_date>]
      [REPLY_BY_DATE:<reply_by_date>]
      [SENSITIVITY: < sensitivity > ]
      [IMPORTANCE: <importance>]
      [PRIMARY_RECIPIENTS::x400_address ... END]
      [COPY_RECIPIENTS::x400_address ... END]
      [BLIND_COPY_RECIPIENTS::x400_address ... END]
      [AUTHORIZING_USERS::x400_address ... END]
      [REPLY_TO_USERS::x400_address ... END]
      [CROSS_REFERENCE::
        IPM_ID::LOCAL_IPM_ID:<ipm_id> x400_address END
      END]
      [OBSOLETES::
        IPM_ID::LOCAL_IPM_ID:<ipm_id> x400_address END
      END]
    END
    [IMPDU_BODY::
      [ATTACH::
        TYPE: {TXT|BIN|FOR}
        FILE:<filename>
      END ...]
    END]
 END
END
```

# Result data for entry information for interpersonal messages

ENTRY\_STATUS:{NEWILISTEDIOLDISENT}

indicates the entry status of the message.

TIME:<time> For messages in SENTFOLDER, time indicates the submission

time of the message; for incoming messages, *time* indicates the delivery time of the message. The supported date and time format

is described in section 3.2 on page 14.

DELIVER\_TIME:<time> time indicates the delivery time of a forwarded message. The

supported date and time format is described in section 3.2 on page

14.

UA\_CONT\_ID:<uac\_id>

uac\_id contains the User Agent Content ID.

ipm\_id contains the interpersonal message ID of the original message.

> Note: The X.400 address associated with this structure

> > does not have a form tag.

#### PRIORITY:{NONURGENT|NORMAL|URGENT}

specifies the message priority.

#### IN REPLY TO::UA CONT ID:<ipm id>[x400 address] END

If the message is a reply to a message you have sent previously, *ipm\_id* contains the interpersonal message ID of this message.

Note: The X.400 address associated with this structure

does not have a form tag.

#### ORIGINATOR::x400\_address END

This specification provides addressing information on the sender (originator) of the message. The structure of x400\_address is described below.

## SUBJECT:<subject\_string>

subject\_string contains a subject for the message. The subject can be any explanatory string up to 128 characters long.

#### EXPIRY\_DATE:<expiry\_date>

expiry date indicates when the authorizing users consider the IPM to lose its validity. The supported date and time format is described in section 3.2 on page 14.

#### REPLY\_BY\_DATE:<reply\_by\_date>

expiry date indicates by when the authorizing users request (but do not demand) that any replies to this IPM should be sent. The supported date and time format is described in section 3.2 on page

## SENSITIVITY:<sensitivity>

sensitivity indicates the sensitivity that the authorizing users attribute to the IPM. The sensitivity is expressed as a hexadecimal number, which can take one of three values:

1 personal

2

private 3 company-confidential

#### IMPORTANCE:<importance>

*importance* indicates the importance that the authorizing users attribute to the IPM. The importance is expressed as a hexadecimal number that can take one of three values:

10w normal high

The users themselves define the precise meaning of the importance specification.

#### PRIMARY\_RECIPIENTS::x400\_address END

This specification contains the name and address of the primary recipient or recipients. The structure of *x400\_address* is described below.

# COPY\_RECIPIENTS::x400\_address END

This specification contains the names and addresses of carbon-copy recipients. The structure of *x400\_address* is described below.

# BLIND\_COPY\_RECIPIENTS::x400\_address END

This specification contains the names and addresses of blind-copy recipients. The structure of *x400\_address* is described below. A blind copy recipient has the same role as a copy recipient, except that the blind copy recipient is intended to remain unknown to primary recipients and other copy recipients.

#### AUTHORIZING\_USERS::x400\_address END

This specification contains the names and addresses of any authorizing users. The structure of *x400\_address* is described below

An authorizing user is a user who, either individually or jointly with others, authorizes the origination of an IPM. This specification is present only if the authorizing users are other than the IPM's originator alone.

Suppose, for example, that a manager instructs his or her secretary to originate an IPM on his or her behalf. In this case, the secretary, the IPM's originator, might consider the manager to be the authorizing user.

#### REPLY\_TO\_USERS::x400\_address END

This specification contains the names and addresses of preferred recipients of any reply to this message as specified by the originator. The structure of *x400\_address* is described below.

# CROSS\_REFERENCE::IPM\_ID::LOCAL\_IPM\_ID:<ipm\_id> [x400\_address] END ... END ipm\_id identifies IPMs that the authorizing users of the present IPM consider related to it. The structure of x400\_address is described below.

# OBSOLETES::IPM\_ID::LOCAL\_IPM\_ID:<ipm\_id> [x400\_address] END ... END ipm\_id identifies IPMs that the authorizing users of the current IPM consider to be rendered obsolete by the current IPM. The structure of x400\_address is described below.

TEXTFILE:<filename> The text of a message is stored in a file. *filename* specifies the name of the file containing the text.

#### ATTACH::TYPE:{TXT|BIN|FOR} FILE:<filename> END

specifies any attachments to the message. An attachment is a copy of another message or a file (typically a graphics file, spreadsheet etc.) appended to the message. Three values are possible for the type: *TXT* (text file), *BIN* (binary file) or *FOR* (forwarded message). *filename* specifies the file in which the attachments are contained.

The syntax of  $x400\_address$  can take three different forms. The three formats are similar in content and the specifications are described together following the three syntax diagrams.

54

#### Form 1:

```
X400F1::
    COUNTRY: < country>
    ADMD:<admd>
    [PRMD:<prmd>]
    { [COMMON_NAME: < common_name > ]
     [PERSONAL NAME::
        SURNAME: < surname >
         [GIVENNAME: < givenname > ]
        [INITIALS:<initials>]
        [GENERATION: < generation > ]
     END] }
    [ORGANIZATION: <orgname>]
    [ORG_UNIT_HIERARCHY::
        ORG_UNIT:<org_unit> [ORG_UNIT:<org_unit>]
        [ORG_UNIT:<org_unit>] [ORG_UNIT:<org_unit>]
    END]
    [FREEFORMNAME:<freeform_name>]
    [TELEPHONENUMBER:<telephone_number>]
    [DDALIST::
        DDA::DDA_TYPE:<ddatype> DDA_VALUE:<ddavalue> END
        [DDA::DDA_TYPE:<ddatype> DDA_VALUE:<ddavalue> END]
         [DDA::DDA_TYPE:<ddatype> DDA_VALUE:<ddavalue> END]
         [DDA::DDA_TYPE:<ddatype> DDA_VALUE:<ddavalue> END]
    [RECEIPT_NOTIFICATION: {YES | NO }]
    [NON_RECEIPT_NOTIFICATION: {YES | NO }]
END
```

#### Form 2:

```
X400F2::
    COUNTRY:<country>
    ADMD:<admd>
    [PRMD:<prmd>]
    UA_CONT_ID:<uaid>
    [FREEFORMNAME:<freeform_name>]
    [TELEPHONENUMBER:<telephone_number>]
    [DDALIST::
         DDA::DDA_TYPE:<ddatype> DDA_VALUE:<ddavalue> END
        [DDA::DDA_TYPE:<ddatype> DDA_VALUE:<ddavalue> END]
        [DDA::DDA_TYPE:<ddatype> DDA_VALUE:<ddavalue> END]
        [DDA::DDA_TYPE:<ddatype> DDA_VALUE:<ddavalue> END]
        [DDA::DDA_TYPE:<ddatype> DDA_VALUE:<ddavalue> END]
        [DDA::DDA_TYPE:<ddatype> DDA_VALUE:<ddavalue> END]
        [NON_RECEIPT_NOTIFICATION:{YES|NO}]
        [NON_RECEIPT_NOTIFICATION:{YES|NO}]
```

<sup>(×)</sup> For FETCH results both, common name and personal name is possible.

#### Form 3:

```
X400F3::
    COUNTRY: < country>
    ADMD:<admd>
    [PRMD:<prmd>]
    X121_ADDRESS:<x121_string>
    [FREEFORMNAME:<freeform_name>]
    [TELEPHONENUMBER:<telephone_number>]
    [DDALIST::
        DDA::DDA_TYPE:<ddatype> DDA_VALUE:<ddavalue> END
        [DDA::DDA_TYPE:<ddatype> DDA_VALUE:<ddavalue> END]
        [DDA::DDA_TYPE:<ddatype> DDA_VALUE:<ddavalue> END]
        [DDA::DDA_TYPE:<ddatype> DDA_VALUE:<ddavalue> END]
    END]
    [RECEIPT_NOTIFICATION: {YES | NO }]
    [NON_RECEIPT_NOTIFICATION: {YES | NO }]
END
```

The address specifications are as follows:

COUNTRY:<country> country specifies one of a predefined set of country codes

identifying the country (e.g. DE for Germany).

ADMD:<admd> admd specifies an administrative management domain (PTT

authority) within the country.

UA\_CONT\_ID:<uaid> uaid specifies the intended recipient in the form of a unique User

Agent identification number. This specification only occurs with

form 2 address specifications.

X121\_ADDRESS:<x121\_string>

*x121\_string* specifies the intended recipient in the form of an X.121-style terminal address. This specification only occurs with

form 3 address specifications.

PRMD:prmd specifies a private management domain (non-PTT)

organization) within the country and subject to the ADMD.

SURNAME:<surname> surname specifies the surname of the recipient. This specification

only occurs with form 1 address specifications.

GIVENNAME:<givenname>

*givenname* specifies the given name (first name) of the intended recipient. This specification only occurs with form 1 address

specifications.

INITIALS<initials> initials specifies the initials of the intended recipient. This

specification only occurs with form 1 address specifications.

GENERATION:<generation>

generation specifies a generation title (Jr. Sr. etc.) for the intended recipient. This specification only occurs with form 1 address

specifications.

COMMON NAME:<common name>

common\_name specifies the common name of the intended recipient. This specification only occurs with form 1 address

specifications.

#### ORGANIZATION:<orgname>

*orgname* specifies the name of the organization of which the recipient is a member. This specification only occurs with form 1 address specifications.

ORG\_UNIT:<org\_unit>

*org\_unit* specifies the name of a subdivision of the organization specified under *ORGANIZATION*. Up to 4 organizational units can be specified. This specification only occurs with form 1 address specifications.

#### FREEFORMNAME:<freeform name>

*freeform\_name* specifies a free-form name, which is not used for routing.

#### TELEPHONENUMBER:<telephone\_number>

*telephone\_number* specifies the telephone number of the recipient.

#### DDA\_TYPE:<ddatype>

DDA\_VALUE:<ddavalue> ddatype and ddavalue together specify a domain-defined attribute,

typically identifying a particular service available within the selected management domain. A typical example might be DDA\_TYPE:"service" DDA\_VALUE:"fax". This specification can occur up to four times to provide more detail.

#### RECEIPT NOTIFICATION:{YESINO}

This parameter is used to specify whether a receipt notification was required or not.

## NON\_RECEIPT\_NOTIFICATION:{YESINO}

This parameter is used to specify whether a Non-Receipt notification was required or not.

# **Example 1**

This example demonstrates a simple *FETCH* command that fetches all the messages currently in *INFOLDER*. Since the result file is very extensive, its contents have been abbreviated in the example.

#### Contents of command script

```
$ FETCH INFOBASE: INFOLDER
```

```
COMMAND: FETCH INFOBASE: INFOLDER
RESULT::
OBJECT::
FOLDER: "INFOLDER"
SEQ NR: 000000000000008
ENTRY_STATUS: LISTED
TIME: 19950426044200Z
ENTRY_TYPE: IPM
MESSAGE_SIZE: 380
HAS_ATTACHMENTS: NO
ENVELOPE::
 MPDUID::
    COUNTRY: DE
    ADMD: OMSADMD
    ID: 4711ABCDEF0123456789A
 END
END
HEADER::
  IMPDU::
    IMPDU_HEADING::
      ENTRY_STATUS: LISTED
      TIME: 19950426044200Z
      UA_CONT_ID: "U01035-54QD3D7A6"
      PRIORITY: NORMAL
      IPM ID::
        LOCAL_IPM_ID: "U01035-54QD3D7A6"
      END
      ORIGINATOR::
        X400F1::
          COUNTRY: "DE"
          ADMD: "OMSADMD"
          PRMD: "OMSPRMD"
          COMMON_NAME: "GRAHAM HILL"
          ORGANIZATION: "LONDON CAR COMPANY"
        END
      END
      SUBJECT: "Dates of in-house presentation"
      IMPORTANCE: 0000001
      PRIMARY_RECIPIENTS::
        X400F1::
          COUNTRY: "DE"
          ADMD: "OMSADMD"
          COMMON_NAME: "JACK STEWART"
        X400F1::
          COUNTRY: "DE"
          ADMD: "OMSADMD"
```

```
COMMON_NAME: "MANUEL FANGIO"
      END
    END
  END
END
OBJECT::
FOLDER: "INFOLDER"
SEQ_NR: 000000000000000D
ENTRY_STATUS: OLD
TIME: 19950426044333Z
ENTRY_TYPE: IPM
MESSAGE_SIZE: 41608
HAS_ATTACHMENTS: YES
ENVELOPE::
  MPDUID::
    COUNTRY: DE
    ADMD: OMSADMD
    ID: 4711ABCDEF0123456789A
  END
END
HEADER::
  IMPDU::
    IMPDU HEADING::
      ENTRY_STATUS: OLD
      TIME: 19950426044333Z
      UA CONT ID: "U01035-54QD3FB0B"
      PRIORITY: NORMAL
      IPM_ID::
        LOCAL_IPM_ID: "U01035-54QD3FB0B"
      END
      ORIGINATOR::
        X400F1::
          COUNTRY: "DE"
          ADMD: "OMSADMD"
          PRMD: "OMSPRMD"
          COMMON_NAME: "GRAHAM HILL"
          ORGANIZATION: "LONDON CAR COMPANY"
        END
      END
      SUBJECT: "Agenda for presentation day"
      IMPORTANCE: 0000001
      PRIMARY_RECIPIENTS::
        X400F1::
          COUNTRY: "DE"
          ADMD: "OMSADMD"
          PRMD: "OMSPRMD"
          PERSONAL_NAME::
            SURNAME: "STEWART"
          RECEIPT_NOTIFICATION: YES
          NON RECEIPT NOTIFICATION: YES
        END
        X400F2::
          COUNTRY: "DE"
          ADMD: "OMSADMD"
          UA_CONT_ID: "92002"
```

# **Example 2**

This example demonstrates the use of two *FETCH* commands with selectors in order to fetch all the reports and receipt notifications currently in *INFOLDER*. Since the result file is very extensive, its contents have been abbreviated in the example.

#### Contents of command script

```
$ FETCH INFOBASE: INFOLDER ENTRY_TYPE: RPT
$ FETCH INFOBASE: INFOLDER ENTRY_TYPE: RN
```

```
COMMAND: FETCH INFOBASE: INFOLDER ENTRY_TYPE: RPT
RESULT::
OBJECT::
FOLDER: "INFOLDER"
SEQ_NR: 00000000000000000002
ENTRY_STATUS: NEW
TIME: 19950426044219Z
ENTRY_TYPE: RPT
MESSAGE SIZE: 0
HAS ATTACHMENTS: NO
DR::
  DRPDU::
    X400F1::
      COUNTRY: "DE"
      ADMD: "OMSADMD"
      PRMD: "OMSPRMD"
      COMMON_NAME: "GRAHAM HILL"
      ORGANIZATION: "LONDON CAR COMPANY"
    END
    TIME: 19950426044219Z
    MPDUID::
      COUNTRY: DE
      ADMD: OMSADMD
      ID: 4711ABCDEF0123456789A
    UA_CONT_ID: "U01035-54QD3DCD8"
    RECIPIENT_REPORT_INFO::
      REPORT_INFO::
        X400F1::
          COUNTRY: "DE"
```

```
ADMD: "OMSADMD"
          PRMD: "OMSPRMD"
          PERSONAL_NAME::
            SURNAME: "STEWART"
          END
        END
        ARRIVAL_DATE:: 19950426044219Z
        DELIVER_DATE: 19950426044213Z
      END
      REPORT_INFO::
        X400F1::
          COUNTRY: "DE"
          ADMD: "OMSADMD"
          PRMD: "OMSPRMD"
          PERSONAL_NAME::
            SURNAME: "FANGIO"
          END
        END
        ARRIVAL_DATE:: 35470418034646Z
        DELIVER_DATE: 19950426044213Z
      END
      REPORT_INFO::
        X400F1::
          COUNTRY: "DE"
          ADMD: "OMSADMD"
          PRMD: "OMSPRMD"
          PERSONAL NAME::
            SURNAME: "WINKELHOCK"
          END
        END
        ARRIVAL DATE:: 35470418034646Z
        DELIVER_DATE: 19950426044213Z
      END
      REPORT_INFO::
        X400F1::
          COUNTRY: "DE"
          ADMD: "OMSADMD"
          PRMD: "OMSPRMD"
          PERSONAL NAME::
            SURNAME: "VILLENEUVE"
          END
          ORGANIZATION: "VITESSE"
        END
        ARRIVAL_DATE:: 35470418034646Z
        DELIVER_DATE: 19950426044213Z
      END
    END
 END
END
NUMBER_FETCHED_OBJECTS: 4
END
COMMAND: FETCH INFOBASE: INFOLDER ENTRY_TYPE: RN
RESULT::
OBJECT::
FOLDER: "INFOLDER"
SEQ_NR: 00000000000000EC
ENTRY_STATUS: NEW
```

```
TIME: 19950426045050Z
ENTRY_TYPE: RN
MESSAGE_SIZE: 116
HAS_ATTACHMENTS: NO
ENVELOPE::
  MPDUID::
    COUNTRY: DE
    ADMD: OMSADMD
    ID: 4711ABCDEF0123456789A
  END
END
SR::
  RECEIPT_NOTIFICATION:
    X400F1::
      COUNTRY: "DE"
      ADMD: "OMSADMD"
PRMD: "OMSPRMD"
      PERSONAL_NAME::
         SURNAME: "HILL"
      END
    END
    IPM_ID::
      LOCAL_IPM_ID: "U01035-54QD3FB0B"
    RECEIPT: 19950426045048Z
    TYPE_OF_RECEIPT: AUTOMATIC
  END
END
END
NUMBER_FETCHED_OBJECTS: 3
END
```

# **FILE**

This command moves messages from one folder to another.

Box type: MAIL box.

# **Syntax**

```
$FILE INFOBASE:<source_infobase> [selector]
    DEST_FOLDER:<target_infobase>
```

#### **Parameters**

INFOBASE:<source\_infobase>

source\_infobase can contain one of the following values: SENTFOLDER, INFOLDER, <user\_defined\_folder>.

Refer to section 3.4 on page 16 for details of these specifications.

selector

The selector identifies the messages, which are to be moved. The available selectors and the message selector syntax are described

on page 78.

Default: All messages in the selected infobase.

DEST\_FOLDER:<target\_infobase>

target\_infobase must be SENTFOLDER, INFOLDER or a user-defined folder.

# **Description**

The *FILE* command moves one or more messages from a system-defined folder or user-defined folder to a user-defined folder. The source folder is specified by *source\_infobase*, and may be followed by a selector to indicate which messages are to be moved from the folder. The target folder is specified by *target\_infobase*.

# Result syntax

```
RESULT::
    NUMBER_OF_FILED_MESSAGES:<integer>
END
```

### Result data

NUMBER\_OF\_FILED\_MESSAGES:<integer>

integer returns the number of messages that have been moved.

# Example

The *FILE* command in this example moves all messages in *SENTFOLDER* which contain the string "Mirrors" as part of their subject to the user folder *FN01*.

# **Contents of command script**

\$ FILE INFOBASE: SENTFOLDER SUBJECT CONTAINS "Mirrors"
DEST\_FOLDER: FN01

#### **Contents of result file**

COMMAND: FILE INFOBASE:SENTFOLDER

SUBJECT CONTAINS "Mirrors" DEST\_FOLDER: FN01

RESULT::

NUMBER\_OF\_FILED\_MESSAGES: 5

END

# LIST FOLDER

This command returns information on the names of folders and the number of objects they contain.

Box type: EDI box and MAIL box.

# **Syntax**

```
$LIST INFOBASE: FOLDER
```

#### **Parameters**

The LIST FOLDER command has no parameters.

# **Description**

The *LIST FOLDER* command returns information on the names of folders and the number of objects they contain. No selectors are permitted in the command.

# **Result syntax**

```
RESULT::
OBJECT::
FOLDER:<folder_name>
NUMBER_OBJECTS:<integer>
END ...
END
```

# Result data

FOLDER:<folder\_name> folder\_name indicates the name of the listed folder.

NUMBER\_OBJECTS:<integer>

integer returns the number of objects contained in  $folder\_name$ .

# **Example**

The contents of the result file shown in this example are incomplete. The complete output includes data on the user folders *FN03* through *FN15*.

#### Contents of command script

\$ LIST INFOBASE: FOLDER

```
COMMAND: LIST INFOBASE: FOLDER
RESULT::
OBJECT::
FOLDER: "INFOLDER"
NUMBER_OBJECTS: 6
END
OBJECT::
FOLDER: "SENTFOLDER"
NUMBER_OBJECTS: 6
END
OBJECT::
FOLDER: "FN01"
NUMBER_OBJECTS: 0
END
OBJECT::
FOLDER: "FN02"
NUMBER_OBJECTS: 0
END
OBJECT::
FOLDER: "FN16"
NUMBER_OBJECTS: 0
END
END
```

# LIST <message\_folder>

This command returns information on the contents of a specified folder.

Box type: EDI box and MAIL box.

# **Syntax**

```
$LIST INFOBASE:<infobase_name> [selector]
```

#### **Parameters**

INFOBASE:<infobase\_name>

infobase\_name can contain one of the following values: SENTFOLDER, INFOLDER, <user\_defined\_folder> (MAIL box only), MAILBOX (EDI box only). Refer to section 3.4 on page 16 for datails of these specifications.

for details of these specifications.

selector The selector identifies the entries, which are to be listed. The

available selectors and the selector syntax are described on page

78.

Default: All entries in the selected infobase.

# **Description**

The *LIST* < *message\_folder* > command is used to return information on messages in the specified infobase.

# Result syntax

```
RESULT::

FOLDER:<folder_name>
OBJECT::

SEQ_NR:<sequence_no>
ENTRY_STATUS:{NEW|LISTED|OLD|SENT}
TIME:<time>
ENTRY_TYPE:<entry_type>
MESSAGE_SIZE:<integer>
FIRST_RECIP_OR_ORIG:<identifier>
SUBJECT:<subject_string>
IPM_ID::LOCAL_IPM_ID:<ipm_id> END
PRIORITY:{URGENT|NORMAL|NONURGENT}
HAS_ATTACHMENTS:{YES|NO}
END ...
NUMBER_LISTED_OBJECTS:<integer>
END
```

#### Result data

FOLDER:<folder\_name> folder\_name indicates the name of the folder in which the messages are stored.

SEQ\_NR:<sequence\_no>

sequence\_no returns the 16-digit hexadecimal sequence number

assigned to the message.

#### ENTRY\_STATUS:{NEWILISTEDIOLDISENT}

indicates the entry status of the message.

TIME:<time>

For messages in *SENTFOLDER*, *time* indicates the submission time of the message and for incoming messages, *time* indicates the delivery time of the message. The supported date and time format is described in section 3.2 on page 14.

ENTRY\_TYPE:<entry\_type>

entry\_type indicates the message type. Refer to appendix G on

page 124 for details of the possible values.

MESSAGE\_SIZE:<integer>

integer returns the size of the message in bytes. This item is not

output for a delivery report.

FIRST\_RECIP\_OR\_ORIG:<identifier>

*identifier* indicates the first recipient (for outgoing messages) or originator (for incoming messages) of the message and contains the most informative element of the address found by the Batch User Agent (typically the common name or surname). This item is not

output for a delivery report.

SUBJECT:<subject\_string>

subject\_string contains the subject string as specified in the

SUBMIT command. This item is not output for a delivery report.

ipm\_id

contains the interpersonal message ID of the original message. This

item is not output for a delivery report.

PRIORITY:{URGENT|NORMAL|NONURGENT}

specifies the priority of the message. This item is not output for a

delivery report.

HAS\_ATTACHMENTS:{YESINO}

indicates whether the message has any attachments or not. This

item is not output for a delivery report.

Note: If the first body part is the only body part and if this

body part is a text body part, the value of

HAS ATTACHMENTS is NO.

# **Example**

#### Contents of command script

\$ LIST INFOBASE: INFOLDER

```
COMMAND: LIST INFOBASE: INFOLDER
RESULT::
FOLDER: "INFOLDER"
OBJECT::
SEQ NR: 000000000000008
ENTRY_STATUS: LISTED
TIME: 19950426044200Z
ENTRY_TYPE: IPM
MESSAGE_SIZE: 380
FIRST_RECIP_OR_ORIG: "GRAHAM HILL"
SUBJECT: "Quotation for body panels"
IPM_ID::
LOCAL_IPM_ID: "U01035-54QD3D7A6"
END
PRIORITY: NORMAL
HAS_ATTACHMENTS: NO
END
OBJECT::
SEQ_NR: 000000000000000000
ENTRY_STATUS: LISTED
TIME: 19950426044214Z
ENTRY_TYPE: IPM
MESSAGE_SIZE: 969
FIRST_RECIP_OR_ORIG: "GRAHAM HILL"
SUBJECT: "Order confirmation"
IPM ID::
LOCAL IPM ID: "U01035-54QD3DCD8"
END
PRIORITY: URGENT
HAS_ATTACHMENTS: NO
END
OBJECT::
SEQ_NR: 000000000000000D
ENTRY_STATUS: LISTED
TIME: 19950426044333Z
ENTRY_TYPE: IPM
MESSAGE_SIZE: 41608
FIRST_RECIP_OR_ORIG: "GRAHAM HILL"
SUBJECT: "Cost sheets"
IPM ID::
LOCAL_IPM_ID: "U01035-54QD3FB0B"
END
PRIORITY: NORMAL
HAS_ATTACHMENTS: YES
NUMBER_LISTED_OBJECTS: 3
END
```

# LIST PROFILE

This command returns information on the current user profile.

Box type: EDI box.

# **Syntax**

```
$LIST INFOBASE: PROFILE
```

#### **Parameters**

The LIST PROFILE command has no parameters.

# **Description**

The *LIST PROFILE* command returns the number of days that EDI documents are to be archived as specified in the user profile. This is the only setting in the user profile that can be changed using the Batch User Agent.

Refer to Appendix B on page 105 for details on other profile settings which affect operation of the Batch User Agent.

# Result syntax

```
RESULT::
   ARCHIVE_DAYS:<integer 0..365>]
END
```

#### Result data

ARCHIVE\_DAYS:<integer 0..365>

*integer* returns the current setting for the number of days that EDI documents are archived. Values between 0 and 365 are possible. A value of 0 indicates that EDI documents are archived for an indefinite period.

# **Example**

#### Contents of command script

```
$ LIST INFOBASE: PROFILE
```

```
COMMAND: LIST INFOBASE:PROFILE RESULT::
ARCHIVE_DAYS: 200
END
```

# LIST SUBSCRIBER

This command returns information on subscribers.

Box type: MAIL box.

# **Syntax**

```
$LIST INFOBASE:SUBSCRIBER [filter [AND filter]]
```

#### **Parameters**

filter

*filter* identifies the addresses, which are to be listed. There are two possible options for *filter*:

```
COMMON_NAME {: | CONTAINS} <string>
string is the common name of the required
subscriber. If you specify the operator CONTAINS,
the common name must contain the string specified.
Matching is case-insensitive for both operators.
```

ORGANIZATION:<org\_name>

*org\_name* is the name of the organization where the required subscriber can be reached.

# **Description**

The *LIST SUBSCRIBER* command returns address information for subscribers. This command allows BUA users to access the X.500 directory services. The number of addresses returned is restricted by the address limit specified in the user profile.

# **Result syntax**

```
RESULT::
OBJECT::
x400_address
END ...
END
```

#### Result data

x400\_address

*x400\_address* specifies the address of the subscriber. Refer to the FETCH command on page 54 for details of the syntax of *x400\_address*.

# **Example**

#### **Contents of command script**

```
$ LIST INFOBASE: SUBSCRIBER COMMON_NAME: "JACK STEWART"
```

```
COMMAND: LIST INFOBASE: SUBSCRIBER COMMON_NAME: "JACK STEWART"
RESULT::
OBJECT::
  X400F1::
    COUNTRY: "DE"
    ADMD: "OMSADMD"
    PRMD: "OMSPRMD"
    PERSONAL_NAME::
      SURNAME: "STEWART"
      GIVENNAME: "JACK" INITIALS: "C"
    END
    ORGANIZATION: "FASTCARS"
    ORG UNIT HIERARCHY::
      ORG_UNIT: "SALES"
    END
  END
END
NUMBER_LISTED_SUBSCRIBERS: 1
END
```

# **MODIFY**

This command is used to change the name of a user folder.

Box type: MAIL box.

# **Syntax**

#### **Parameters**

INFOBASE:<infobase name>

*infobase\_name* can contain only the value *FOLDER*. Refer to section 3.4 on page 16 for details of this specification.

OLDNAME:<old\_name> old\_name specifies the name of the user-defined folder whose

name is to be changed.

NEWNAME:<new\_name> new\_name specifies the new name for the folder. The maximum

length of *new\_name* is 14 characters.

# **Description**

The *MODIFY* command changes the name of a private folder (initial default names *FN01* through *FN16*).

You cannot use the *MODIFY* command to rename system folders. *old\_name* must refer to an existing folder.

new\_name cannot already be the name of an existing folder (including the names of the system folders: INFOLDER, SENTFOLDER, FOLDER, DOMAIN, SUBSCRIBER, PROFILE, MAILBOX, EDIOUTFOLDER, EDIINFOLDER), must be no more than 14 characters long and must include at least one letter or digit. Leading and trailing blanks are ignored.

### Result syntax

```
RESULT::
   FOLDER_MODIFIED::
     FOLDER:<old_name>
     NEWNAME:<new_name>
   END
END
```

# Result data

FOLDER:<old\_name>

old\_name specifies the old name of the user-defined folder.

NEWNAME:<new\_name>

new\_name specifies the new name of the user-defined folder.

# **Example**

The MODIFY command shown here changes the default user folder name FN01 to ORDERS.

### Contents of command script

```
$ MODIFY INFOBASE: FOLDER OLDNAME: FN01 NEWNAME: ORDERS
```

#### **Contents of result file**

```
COMMAND: MODIFY INFOBASE: FOLDER OLDNAME: FN01 NEWNAME: ORDERS
```

RESULT::

FOLDER\_MODIFIED:: FOLDER: "FN01" NEWNAME: "ORDERS" END

END

# **REGISTER**

This command is used to change the number of days for which EDI documents are archived. Box type: EDI box.

# **Syntax**

```
$REGISTER [INFOBASE:<infobase_name>] ARCHIVE_DAYS:<integer>
```

#### **Parameters**

INFOBASE:<infobase\_name>

*infobase\_name* can contain only the value *PROFILE*. Refer to section 3.4 on page 16 for details of this specification.

ARCHIVE\_DAYS:<integer>

*integer* specifies the number of days for which EDI documents are archived. The value specified may be between 0 and 365 inclusive. If you specify 0, the archive period will be unlimited.

# **Description**

The *REGISTER* command is used to change the value for the number of days EDI documents are archived in the local profile. This is the only item in the local profile that can be changed by the subscriber. EDI documents with the status *SENT* or *OLD* will be deleted after the specified number of days has expired.

Refer to Appendix B on page 105 for details on other profile settings which affect operation of the Batch User Agent.

# Result syntax

```
RESULT::
   ARCHIVE_DAYS:<integer 0..365>]
END
```

# Result data

ARCHIVE DAYS:<integer 0..365>

*integer* returns the new setting for the number of days that EDI documents are archived. Values between 0 and 365 are possible. A value of 0 indicates that EDI documents are archived for an indefinite period.

# **Example**

# Contents of command script

\$ REGISTER ARCHIVE\_DAYS: 200

# Contents of result file

COMMAND: REGISTER ARCHIVE\_DAYS: 200

RESULT::
ARCHIVE\_DAYS: 200

END

# **REMARK**

This command is used to insert comments in a command script.

Box type: EDI box and MAIL box.

# **Syntax**

\$REMARK <remark>

# **Parameters**

remark

*remark* is a string containing any printable characters. Unlike other strings, a remark string is terminated by an end-of-line character.

# **Description**

The *REMARK* command is used to add comment lines to a command script. Each new comment line must be preceded by the *REMARK* command. Comments extend to the end of the current line. The comment itself is ignored and no result data is produced, although the command is written to the result file.

# Restrictions

The length of a comment must not exceed 1 line.

# **Example**

### **Contents of command script**

\$ REMARK This is a comment

#### Contents of result file

COMMAND: REMARK This is a comment

# selector

selector identifies the messages, which are to be processed. It is not a command as such, but it is a parameter common to the commands which access messages in the infobases and is therefore described once here, rather than being repeated in each relevant command description.

Box type: EDI box and MAIL box.

# **Syntax**

```
{SEQ_NR:<sequence_number>|CURRENT|ALL|
[range] [filter [AND filter] ...]}
```

# **Parameters**

SEQ\_NR:<sequence\_number>

sequence\_number is a 16-digit hexadecimal number that selects the message with the specified sequence number from the specified

infobase.

**CURRENT** selects the current message. CURRENT is defined by using the

> FETCH or DOWNLOAD MESSAGE command. If you used these commands with the selector ALL, CURRRENT is set to the last processed message. If you have not yet fetched or downloaded a

message CURRENT is not a valid selector.

**ALL** selects all messages in the specified infobase.

selects a range of messages from the specified infobase. Two range

alternative range specifications are available: NUMBER RANGE

and TIME RANGE.

NUMBER\_RANGE::FROM:<int1> TO:<int2> END

This specification selects all the messages with sequence numbers in the range from int1 to int2 inclusive. int1 and int2 are integers specified in

hexadecimal form.

TIME\_RANGE::AFTER:<time1> BEFORE:<time2> END

This specification selects all the messages with submission dates in the range from time1 to time2 inclusive. The supported date and time format is

described in section 3.2 on page 14.

selects messages within the specified range whose attributes match

those in the filter. The permitted specifications are listed below. When a number of different filter specifications are made, the specifications must be explicitly ANDed. No duplicates are

permitted.

filter

ENTRY\_STATUS:<entry\_status>

selects messages with the given status. The possible values for *entry\_status* are: *NEW*, *LISTED*, *OLD* and *SENT*.

LOCAL\_IPM\_ID {:|CONTAINS} <string>

selects messages with the interpersonal message identifier specified by string. If you specify the colon operator (:), the interpersonal message identifier must exactly match the string specified. If you specify the *CONTAINS* operator, the interpersonal message identifier must contain the string specified. The *CONTAINS* operator is not case-sensitive.

ENTRY\_TYPE:<entry\_type>

selects messages of the specified message type. The supported types are: *IPM*, *EDIM*, *RPT*, *RN*, and *NRN*. Refer to appendix G on page A-135 for details of the possible values.

FIRST\_RECIP\_OR\_ORIG {:|CONTAINS} <string>
selects sent messages where the specification in
string denotes the first recipient, or received
messages where string denotes the originator of the
message. If you specify the colon operator (:), the
first recipient or originator must exactly match the
string specified. If you specify the CONTAINS
operator, the first recipient or originator must
contain the string specified. Matching is caseinsensitive for both operators.

PRIORITY: <priority>

selects messages with the given priority. The possible values for *priority* are: *NONURGENT*, *NORMAL* and *URGENT*.

SUBJECT {: | CONTAINS} <string>

selects messages where the subject of the message corresponds to the specification in *string*. If you specify the colon operator (:), the subject must exactly match the string specified. If you specify the *CONTAINS* operator, the subject must contain the string specified. The *CONTAINS* operator is not case-sensitive.

TIME:<time>

selects messages with the submission date specified. The supported date and time format is described in section 3.2 on page 14.

# **Description**

#### Note on defaults

The default value for *selector* varies from command to command and is indicated at the appropriate point in each relevant command description.

# **Example 1**

This first example shows the *LIST* command used with the *ALL* selector. Since the result file for this command is extensive, it has been abbreviated for the purposes of the example.

#### Contents of command script

\$ LIST INFOBASE: INFOLDER ALL

#### Contents of result file

```
RESULT::
FOLDER: "INFOLDER"
OBJECT::
SEQ_NR: 000000000000008
ENTRY_STATUS: LISTED
TIME: 19950426044200Z
ENTRY_TYPE: IPM
MESSAGE_SIZE: 380
FIRST_RECIP_OR_ORIG: "JACK STEWART"
SUBJECT: "Order correction"
IPM ID::
LOCAL_IPM_ID: "U01035-54QD3D7A6"
END
PRIORITY: NORMAL
HAS ATTACHMENTS: NO
END
OBJECT::
SEQ_NR: 000000000000000000
ENTRY_STATUS: LISTED
TIME: 19950426044214Z
ENTRY_TYPE: IPM
MESSAGE SIZE: 969
FIRST RECIP OR ORIG: "JACK STEWART"
SUBJECT: "New delivery address"
IPM ID::
LOCAL_IPM_ID: "U01035-54QD3DCD8"
END
PRIORITY: URGENT
HAS_ATTACHMENTS: NO
END
OBJECT::
ENTRY_STATUS: LISTED
TIME: 19950426044446Z
ENTRY_TYPE: IPM
MESSAGE_SIZE: 73270
FIRST_RECIP_OR_ORIG: "JACK STEWART"
SUBJECT: "New parts catalog now available"
IPM_ID::
LOCAL_IPM_ID: "U01033-54QD416BC"
END
PRIORITY: NORMAL
HAS_ATTACHMENTS: NO
END
NUMBER_LISTED_OBJECTS: 9
END
```

# Example 2

This example uses *LIST* command with the *SUBJECT*, *PRIORITY* and *ENTRY\_STATUS* selectors to restrict output to the required messages. In this case, output is restricted to a single message.

### **Contents of command script**

```
$ LIST INFOBASE:INFOLDER SUBJECT CONTAINS "OK"
AND PRIORITY: URGENT
AND ENTRY_STATUS: LISTED
```

### Contents of result file

```
COMMAND: LIST INFOBASE: INFOLDER
RESULT::
FOLDER: "INFOLDER"
OBJECT::
SEQ NR: 0000000000000000
ENTRY_STATUS: LISTED
TIME: 19950426044214Z
ENTRY_TYPE: IPM
MESSAGE_SIZE: 969
FIRST_RECIP_OR_ORIG: "JACK STEWART"
SUBJECT: "New delivery date OK"
IPM_ID::
LOCAL_IPM_ID: "U01035-54QD3DCD8"
END
PRIORITY: URGENT
HAS_ATTACHMENTS: NO
END
NUMBER_LISTED_OBJECTS: 1
END
```

# **STATUS**

This command generates an activity report.

Box type: EDI box.

# **Syntax**

**\$STATUS** INFOBASE:<infobase\_name> [selector]

[SUMMARY|DETAIL|CONTENTS]

### **Parameters**

INFOBASE:<infobase name>

*infobase\_name* can contain one of the following values:

SENTFOLDER, INFOLDER. Refer to section 3.4 on page 16 for

details of these specifications.

selector The selector identifies the entries, which are to be listed. The

available selectors and the selector syntax are described on page

78.

Default: All entries in the selected infobase.

SUMMARY (default). Specifies that a summary EDI activity report is to be

created.

DETAIL specifies that a detailed EDI activity report is to be generated.

CONTENTS specifies that an EDI file cabinet contents report is to be generated.

# **Description**

The *STATUS* command is used to generate an activity report. This report takes the form of a mail message and is stored in the *MAILBOX* folder. The report can then be read in the same way as any other message.

# Result syntax

```
RESULT::
   STATUS_TYPE:{SUMMARY|DETAIL|CONTENTS}
   SEQ_NR:<sequence_no>
END
```

## Result data

STATUS\_TYPE:{SUMMARYIDETAILICONTENTS}

indicates the type of report which has been created.

SUMMARY specifies that a summary EDI activity report has

been generated.

DETAIL specifies that a detailed EDI activity report has been

generated.

CONTENTS specifies that an EDI file cabinet contents report has

been generated.

SEQ\_NR:<sequence\_no> sequence\_no returns the 16-digit hexadecimal sequence number of

the message in which the report has been stored. This number will

always be 0000000000000000.

# **Example**

### Contents of command script

```
$ STATUS INFOBASE: SENTFOLDER SUMMARY
$ STATUS INFOBASE: SENTFOLDER CONTENTS
$ STATUS INFOBASE: INFOLDER DETAIL
```

#### **Contents of result file**

```
COMMAND: STATUS INFOBASE: SENTFOLDER SUMMARY
RESULT::
STATUS_TYPE: SUMMARY
SEQ_NR: 000000000000000
END
COMMAND:
         STATUS INFOBASE: SENTFOLDER CONTENTS
RESULT::
STATUS_TYPE: CONTENTS
SEQ_NR: 0000000000000000
END
COMMAND: STATUS INFOBASE: INFOLDER DETAIL
RESULT::
STATUS_TYPE: DETAIL
SEQ_NR: 0000000000000000
END
```

# The contents of the three messages is shown below:

| COMMAN | ID: STAT            | US INFOBASE:SENTFO | LDER SUMM        | ARY          |                   |    |
|--------|---------------------|--------------------|------------------|--------------|-------------------|----|
| no.    | status              | creation           | typ              | name         | subject/id        | Kb |
| 1      | SENT                | 11-APR-1996:09:0   | 7 EDIM           | T: EMS150013 | 3 EDIFACT EDI_1_2 | 1  |
| 2      | SENT                | 11-APR-1996:09:0   | 7 EDIM           | T: EMS150013 | 3 EDIFACT EDI_1_2 | 1  |
| 3      | SENT                | 11-APR-1996:09:0   | 7 EDIM           | T: EMS150013 | 3 EDIFACT EDI_1_2 | 1  |
|        |                     |                    |                  |              |                   |    |
|        |                     |                    |                  |              |                   |    |
| COMMAN | ID: STAT            | US INFOBASE:SENTFO | LDER CONT        | ENTS         |                   |    |
| no.    | status              | creation           | typ              | name         | subject/id        | Kb |
| 1      | SENT                | 11-APR-1996:09:0   | 7 EDIM           | T: EMS150013 | 3 EDIFACT EDI_1_2 | 1  |
| 2      | SENT                | 11-APR-1996:09:0   | 7 EDIM           | T: EMS150013 | 3 EDIFACT EDI_1_2 | 1  |
| 3      | SENT                | 11-APR-1996:09:0   | 7 EDIM           | T: EMS150013 | 3 EDIFACT EDI_1_2 | 1  |
|        |                     |                    |                  |              |                   |    |
| COMMAN | ID: STAT            | US INFOBASE:SENTFO | LDER DETA        | IL           |                   |    |
| nr     | creat               | ion                | name             |              | K                 |    |
| 1      | 11-APR              | -1996:09:07        | EMS1500133       |              | 1                 |    |
|        | Sende               | r ID:              | EDI15001         | 31           |                   |    |
|        | Recip               | ient ID:           | EDI15001         | 32           |                   |    |
|        | Contr               | olReference:       | EDI_1_2          |              |                   |    |
|        | IPM-I               | D:                 | E0000271         | 8-000000     |                   |    |
|        | Subje               | ct:                | EDIFACT          | EDI_1_2      |                   |    |
| 2      | 11-APR              | -1996:09:07        | EMS150013        | 3            | 1                 |    |
|        | Sende               | r ID:              | EDI15001         | 31           |                   |    |
|        | Recip               | ient ID:           | EDI15001         | 32           |                   |    |
|        | Contr               | olReference:       | EDI_1_2          |              |                   |    |
|        | IPM-ID:<br>Subject: |                    | E00002719-000000 |              |                   |    |
|        |                     |                    | EDIFACT EDI_1_2  |              |                   |    |
| 3      | 11-APR-1996:09:07   |                    | EMS1500133       |              | 1                 |    |
|        | Sende               | r ID:              | EDI15001         | 31           |                   |    |
|        | Recip               | ient ID:           | EDI15001         | 32           |                   |    |
|        | Contr               | olReference:       | EDI_1_2          |              |                   |    |
|        | IPM-I               | D:                 | E0000271         | a-000000     |                   |    |
|        | Subje               | ct:                | EDIFACT          | EDI_1_2      |                   |    |
|        |                     |                    |                  |              |                   |    |

# **STORAGE**

This command returns the number of storage units currently used.

Box type: EDI box and MAIL box.

# **Syntax**

\$STORAGE

#### **Parameters**

The STORAGE command has no parameters.

# **Description**

You use the *STORAGE* command to find out how much disk space you are occupying on the OpenMS server. The storage space occupied is expressed in storage units. A storage unit is 512 bytes. You need this information in order to be able to cross-check for billing purposes.

STORAGE does not compute an up-to-the-minute value for disk occupancy. It simply reads the last value computed by the server, which is used for monthly storage. This is generally all you need to know, as you mostly just want to verify your monthly storage bill.

# Result syntax

```
RESULT::

NUMBER_USED_STORAGE_UNITS:<integer>
NUMBER_NEW_STORAGE_UNITS:<integer>
NUMBER_LISTED_STORAGE_UNITS:<integer>
NUMBER_OLD_STORAGE_UNITS:<integer>
STORAGE_TIME:<storage_time>
END
```

# Result data

NUMBER\_USED\_STORAGE\_UNITS:<integer>

integer returns the total number of storage units occupied by the user.

NUMBER NEW STORAGE UNITS:<integer>

*integer* returns the number of storage units occupied by messages with the status *NEW*.

NUMBER\_LISTED\_STORAGE\_UNITS:<integer>

*integer* returns the number of storage units occupied by messages with the status *LISTED*.

NUMBER\_OLD\_STORAGE\_UNITS:<integer>

*integer* returns the number of storage units occupied by messages with the status *OLD*.

STORAGE\_TIME:<storage\_time>

storage\_time returns the time at which the storage values were calculated.

# **Example**

### Contents of command script

\$ STORAGE

# Contents of result file

COMMAND: STORAGE
RESULT::
NUMBER\_USED\_STORAGE\_UNITS: 1
NUMBER\_NEW\_STORAGE\_UNITS: 1
NUMBER\_LISTED\_STORAGE\_UNITS: 0
NUMBER\_OLD\_STORAGE\_UNITS: 0
STORAGE\_TIME: 19950426000016Z
END

# **SUBMIT**

This command creates and sends a message.

Box type: MAIL box.

# **Syntax**

```
$SUBMIT [INFOBASE:<infobase_name>]
[CONTENT_TYPE:{IPM84|IPM88}] message
```

#### **Parameters**

INFOBASE:<infobase\_name>

*infobase\_name* can contain only the value SENTFOLDER. Refer to section 3.4 on page 16 for details of this specification.

CONTENT TYPE:{IPM84|IPM88}

selects the interpersonal message content type complying with the 1984 or 1988 CCITT Message Handling System recommendations

respectively (see **Description** below and section 1.1).

message

*message* is a sequence of keywords and data that together define the message to be sent. The relevant structure and syntax are described below.

# **Description**

The *SUBMIT* command is used to create a message and send it to one or more other subscribers. All the data required for creating and structuring the message is included directly as a parameter of the *SUBMIT* command in the command script.

The structure of the message data must conform to the rules described below.

Input files are deleted after they have been processed successfully.

The interpersonal messages that you can send with SUBMIT are of two types. One content type complies with the 1984 version of the CCITT message handling system recommendations, the other with the 1988 version. You can choose a type either explicitly by using the *CONTENT\_TYPE* specification (see above) or implicitly by omitting the specification, in which case the default content type defined in your user profile applies automatically. The 1988 content type accepts extra address forms. The differences will be pointed out in the course of this description.

The character set used depends on the default settings in the user profile for the content type (*IPM84* or *IPM88*) and for the default bodypart (*ISO* or *IA5*). The ISO Latin 1 character set is only used if the user profile contains the specification *ISO* for the default bodypart and if the user profile contains the specification *IPM88* for the default content type, or if the specification *IPM84* has been overridden in the *CONTENT\_TYPE* qualifier of the *SUBMIT* command. In all other cases, the International Alphabet Number 5 (IA5) is used.

#### Structure of a message

The following syntax diagrams show the structure of a message as it must appear in the command script. However, the elements in the IMPDU\_HEADING structure can be specified in any order.

```
IMPDU::
    IMPDU HEADING::
        [PRIORITY: {NONURGENT | NORMAL | URGENT } ]
        [DEFER_DATE:<time>]
        ORIGINATOR::x400_address END
        [SUBJECT:<subject string>]
        PRIMARY_RECIPIENTS::x400_address END ...
        COPY RECIPIENTS::x400 address END ...
        [REPLY_TO_USERS::x400_address END] ...
        [IN_REPLY_TO::
            UA_CONT_ID:<ipm_id>
        END1
    END
    [IMPDU_BODY::
        [{TEXT:<message_text> EOTEXT|TEXTFILE:<filename>}]
        [{ATTACH::|BODYPART::}
            TYPE: {TXT | BIN }
            FILE: < filename >
        END] ...
    END]
END
```

The parameters are as follows:

### PRIORITY:{NONURGENT|NORMAL|URGENT}

Here you define the message priority. This specification is optional.

### DEFER\_DATE:<time>

*time* defines a date and time at which your message is to be submitted. This specification is optional. By default the message is sent immediately. The supported date/time format is described in section 3.2 on page 14.

#### ORIGINATOR::x400 address END

This specification provides addressing information on the sender (originator) of the message. The structure of *x400\_address* is described below. This specification is mandatory. Form 3 addresses are not permitted.

#### SUBJECT:<subject\_string>

Here you define a subject for your message. This specification is optional, and no default is defined. The subject can be any explanatory string up to 128 characters long.

#### PRIMARY RECIPIENTS::x400 address END

Here you define the name and address of the primary recipient or recipients. You must define at least one primary recipient and can define any number of further primary recipients. The structure of x400 address is described below.

# COPY\_RECIPIENTS::x400\_address END

Here you define the names and addresses of carbon-copy recipients. Any number of carbon-copy recipients may be defined,

88

but it is also possible for none to be defined. The structure of *x400\_address* is described below.

#### REPLY TO USERS::x400 address END

This specification contains the names and addresses of preferred recipients of any reply to this message. Any number of preferred reply recipients may be defined, but it is also possible for none to be defined. The structure of *x400\_address* is described below.

# IN\_REPLY\_TO::UA\_CONT\_ID:<ipm\_id> END

If you are replying to a message you have received, *ipm\_id* is where you specify the interpersonal message ID of this message.

#### TEXT:<message\_text> EOTEXT

*message\_text* is a string where you specify the text you are sending. The message text can extend over a number of lines and is terminated by the keyword *EOTEXT*.

### TEXTFILE:<filename>

The text of a message can be contained in a file instead of being located directly in the script. *filename* specifies the name of the file containing the text.

### {ATTACH::IBODYPART::}TYPE:{TXTIBIN} FILE:<filename> END

Here you can define an attachment for your message. An attachment in this context is a file (typically a graphics file, spreadsheet etc.) appended to the message. This specification is ontional

If you define an attachment, you must first specify the type. Two values are possible here: *TXT* (text file) or *BIN* (binary file). *filename* specifies the file to be attached.

The syntax of  $x400\_address$  can take three different forms. The three forms are similar in content and the specifications are described together following the three syntax diagrams. The elements within the  $X400F^*$  structures can be specified in any order.

#### Form 1:

```
X400F1::
    COUNTRY: < country>
    ADMD: <admd>
    [PRMD:<prmd>]
    { [COMMON_NAME: < common_name > ]
     [PERSONAL NAME::
        SURNAME: < surname >
        [GIVENNAME: < givenname > ]
        [INITIALS:<initials>]
        [GENERATION: < generation > ]
     END] }
    [ORGANIZATION: <orgname>]
    [ORG_UNIT_HIERARCHY::
        ORG_UNIT:<org_unit> [ORG_UNIT:<org_unit>]
        [ORG_UNIT:<org_unit>] [ORG_UNIT:<org_unit>]
    END]
    [FREEFORMNAME:<freeform name>]
    [TELEPHONENUMBER:<telephone_number>]
    [DDALIST::
        DDA::DDA_TYPE:<ddatype> DDA_VALUE:<ddavalue> END
        [DDA::DDA_TYPE:<ddatype> DDA_VALUE:<ddavalue> END]
        [DDA::DDA_TYPE:<ddatype> DDA_VALUE:<ddavalue> END]
        [DDA::DDA_TYPE:<ddatype> DDA_VALUE:<ddavalue> END]
    [DELIVERY_NOTIFICATION: {YES | NO }]
    [RECEIPT_NOTIFICATION: {YES | NO }]
    [NON_RECEIPT_NOTIFICATION: {YES | NO }]
END
```

### Form 2:

```
X400F2::
    COUNTRY: < country>
    ADMD:<admd>
    [PRMD:<prmd>]
    UNIQUE_UA_ID:<uaid>
    [FREEFORMNAME:<freeform_name>]
    [TELEPHONENUMBER: <telephone_number>]
    [DDALIST::
        DDA::DDA_TYPE:<ddatype> DDA_VALUE:<ddavalue> END
        [DDA::DDA_TYPE:<ddatype> DDA_VALUE:<ddavalue> END]
        [DDA::DDA TYPE:<ddatype> DDA VALUE:<ddavalue> END]
        [DDA::DDA_TYPE:<ddatype> DDA_VALUE:<ddavalue> END]
    END1
    [DELIVERY_NOTIFICATION: {YES | NO }]
    [RECEIPT NOTIFICATION: {YES | NO }]
    [NON_RECEIPT_NOTIFICATION: {YES | NO }]
END
```

\_

<sup>(×)</sup> For FETCH results both, *common name* and *personal name* is possible.

#### Form 3:

```
X400F3::
    COUNTRY: < country>
    ADMD:<admd>
    [PRMD:<prmd>]
    X121_ADDRESS:<x121_string>
    [FREEFORMNAME:<freeform_name>]
    [TELEPHONENUMBER:<telephone_number>]
    [DDALIST::
        DDA::DDA_TYPE:<ddatype> DDA_VALUE:<ddavalue> END
        [DDA::DDA_TYPE:<ddatype> DDA_VALUE:<ddavalue> END]
         [DDA::DDA_TYPE:<ddatype> DDA_VALUE:<ddavalue> END]
        [DDA::DDA_TYPE:<ddatype> DDA_VALUE:<ddavalue> END]
    END]
    [DELIVERY_NOTIFICATION: {YES | NO }]
    [RECEIPT_NOTIFICATION: {YES | NO}]
    [NON_RECEIPT_NOTIFICATION: {YES | NO }]
END
```

The address specifications are as follows:

COUNTRY:<country> country specifies one of a predefined set of country codes

identifying the country (e.g. DE for Germany). This specification is

mandatory.

ADMD:<admd> admd specifies an administrative management domain (PTT

authority) within the country. This specification is mandatory.

UNIQUE\_UA\_ID:<uaid> uaid specifies the intended recipient in the form of a unique User

Agent identification number. This specification is only valid for

form 2 address specifications, where it is mandatory.

X121\_ADDRESS:<x121\_string>

*x121\_string* specifies the intended recipient in the form of an X.121-style terminal address. This specification is only valid for form 3 address specifications, where it is mandatory (see note on

restrictions below).

PRMD:prmd> prmd specifies a private management domain (non-PTT)

organization) within the country and subject to the ADMD. This specification is not valid for forms 2 and 3 with IPM84 messages.

SURNAME:<surname> surname specifies the surname of the intended recipient. This

specification is only valid for form 1 address specifications.

GIVENNAME:<givenname>

givenname specifies the given name (first name) of the intended recipient. This specification is only valid for form 1 address

specifications, where it is optional.

INITIALS:<initials> initials specifies the initials of the intended recipient. This

specification is only valid for form 1 address specifications, where

it is optional.

#### GENERATION:<generation>

generation specifies a generation title (Jr., Sr. etc.) for the intended recipient. This specification is only valid for form 1 address specifications, where it is optional.

# COMMON\_NAME:<common\_name>

common name specifies the common name of the intended recipient. This specification is available for form 1 IPM88 messages only.

### ORGANIZATION:<orgname>

orgname specifies the name of the organization at which the intended recipient can be reached. This specification is only valid for form 1 address specifications, where it is optional.

#### ORG\_UNIT:<org\_unit>

org\_unit specifies the name of a subdivision of the organization specified under ORGANIZATION. Up to 4 organizational units can be specified. This specification is only valid for form 1 address specifications, where it is optional.

#### FREEFORMNAME:<freeform name>

freeform\_name specifies a free-form name, which is not used for routing. This specification is optional.

### TELEPHONENUMBER:<telephone\_number>

telephone\_number specifies the telephone number of the intended recipient. This specification is optional.

#### DDA TYPE:<ddatype>

DDA\_VALUE:<ddavalue> ddatype and ddavalue together specify a domain-defined attribute, typically identifying a particular service available within the selected management domain. A typical example might be DDA\_TYPE:"service" DDA\_VALUE:"fax". This specification can be made up to four times to enable you to give more detail.

### DELIVERY\_NOTIFICATION:{YES|NO}

This parameter is used to specify whether you require a delivery notification or not. The parameter is optional and is not available when specifying the address of the originator.

#### RECEIPT\_NOTIFICATION:{YESINO}

This parameter is used to specify whether you require a receipt notification or not. The parameter is optional and is not available when specifying the address of the originator.

#### NON\_RECEIPT\_NOTIFICATION:{YES|NO}

This parameter is used to specify whether you require a Non-Receipt notification or not. The parameter is optional and is not available when specifying the address of the originator.

#### Restrictions

The general OpenMS restrictions apply.

Addresses in form 3 are not permitted for the originator.

For security reasons, the data for the originator's address is always required as input. This data will, however always correspond to that of the subscriber as logged in via the BUA command script.

# **Result syntax**

```
RESULT::
    IPM_ID::
        LOCAL_IPM_ID:<ipm_id>
        END
    MPDU_ID:<mpdu_id>
    SEQ_NR:<sequence_no>
    SUBJECT:<subject_string>
    FIRST_RECIP_OR_ORIG:<identifier>
    [SUBMIT_TIME:<time>]
    [ATTACH::TYPE:{TXT|BIN} FILE:<filename> END ...]
END
```

## Result data

LOCAL\_IPM\_ID:<ipm\_id>

*ipm\_id* returns the interpersonal message ID of the submitted

message.

MPDU\_ID:<mpdu\_id> message ID, as returned by the Mail Transfer Agent (MTA).

SEQ\_NR:<sequence\_no> sequence\_no returns the sequence number of the submitted

message (as a 16-digit hexadecimal number).

SUBJECT:<subject\_string>

subject\_string contains the subject string as specified in the

SUBMIT command.

FIRST\_RECIP\_OR\_ORIG:<identifier>

*identifier* indicates the first recipient of the message and contains the most informative element of the address found by the Batch

User Agent (typically the common name or surname).

SUBMIT\_TIME:<time>

time indicates the submission time of the message. The supported

date and time format is described in section 3.2 on page 14.

TYPE:{TXT|BIN} specifies whether the attachment is a text or binary file.

FILE:<filename> filename specifies the name of the file containing the attachment.

# **Example 1**

This example demonstrates the use of the *SUBMIT* command to send a message including a text attachment. The example uses address form 1 for the primary recipient and address form 2 for the copy recipient.

### Contents of command script

```
$SUBMIT INFOBASE: SENTFOLDER
IMPDU::
  IMPDU_HEADING::
    PRIORITY: NORMAL
    ORIGINATOR::
      X400F1::
        COUNTRY:
                      DE
        ADMD:
                      OMSADMD
        PERSONAL_NAME::
          SURNAME: "HILL"
        END
      END
    END
    PRIMARY_RECIPIENTS::
      X400F1::
        COUNTRY:
        ADMD:
                      OMSADMD
                      OMSPRMD
        PRMD:
        PERSONAL_NAME::
          SURNAME:
                       "STEWART"
        END
      END
    END
    COPY RECIPIENTS::
      X400F2::
        COUNTRY:
                      DE
        ADMD:
                      OMSADMD
        UNIQUE_UA_ID: 92002
      END
    END
    SUBJECT: "Invitation to visit our new premises"
  END
  IMPDU BODY::
    ATTACH::
      TYPE: TXT
      FILE: invite.txt
    END
  END
END
```

### **Contents of result file**

```
COMMAND: SUBMIT INFOBASE:SENTFOLDER
RESULT::
IPM_ID::
LOCAL_IPM_ID: "U01033-54QD416BC"
END
MPDU_ID: "126FF83611CE7F8C00AA1189"
SEQ_NR: 0000000000000018
SUBJECT: "Invitation to visit our new premises"
FIRST_RECIP_OR_ORIG: "JACK STEWART"
SUBMIT_TIME: 19950426044442Z
ATTACH::
TYPE: "TXT"
FILE: "BUA_LOGIN_DIR:invite.txt"
END
END
```

# **Example 2**

This example demonstrates the use of the *SUBMIT* command to send a message including a binary attachment. The example uses address form 1 the first primary recipient and address form 2 for the second primary recipient.

#### Contents of command script

```
$SUBMIT INFOBASE: SENTFOLDER
IMPDU::
  IMPDU_HEADING::
    PRIORITY: NORMAL
    ORIGINATOR::
      X400F1::
        COUNTRY:
                       DE
        ADMD:
                      OMSADMD
        PERSONAL_NAME::
          SURNAME: "HILL"
        END
      END
    END
    PRIMARY_RECIPIENTS::
      X400F1::
        COUNTRY:
        ADMD:
                       OMSADMD
        PRMD:
                       OMSPRMD
        PERSONAL_NAME::
          SURNAME:
                       "STEWART"
        DELIVERY_NOTIFICATION:
                                    YES
        RECEIPT_NOTIFICATION:
                                    YES
        NON_RECEIPT_NOTIFICATION:
                                    YES
      END
      X400F2::
        COUNTRY:
                       DE
                       OMSADMD
        ADMD:
        UNIQUE_UA_ID: 92002
      END
    END
    SUBJECT: "New P44 design data"
  END
  IMPDU_BODY::
    ATTACH::
      TYPE: BIN
      FILE: P44_draft.cad
    END
  END
END
```

### Contents of result file

```
COMMAND: SUBMIT INFOBASE:SENTFOLDER
RESULT::
IPM_ID::
LOCAL_IPM_ID: "U01035-54QD3FB0B"
END
MPDU_ID: "E7BF9FF611CE7F8B00AA0D89"
SEQ_NR: 0000000000000009
SUBJECT: "New P44 design data"
FIRST_RECIP_OR_ORIG: "JACK STEWART"
SUBMIT_TIME: 19950426044330Z
ATTACH::
TYPE: "BIN"
FILE: "BUA_LOGIN_DIR:p44_draft.cad"
END
END
```

# **Example 3**

This example demonstrates the use of the *SUBMIT* command to send a message including a text body part. The example uses address form 3 for both the primary recipient and the copy recipient.

### Contents of command script

```
$SUBMIT INFOBASE: SENTFOLDER
IMPDU::
  IMPDU_HEADING::
    PRIORITY: NORMAL
    ORIGINATOR::
      X400F1::
        COUNTRY:
                      DE
        ADMD:
                      OMSADMD
        PERSONAL_NAME::
                     "HILL"
          SURNAME:
        END
      END
    END
    PRIMARY_RECIPIENTS::
      X400F3::
        COUNTRY:
                       DΕ
                       OMSADMD
        X121_ADDRESS: "0044 181 7182936"
      END
    END
    COPY RECIPIENTS::
      X400F3::
        X121_ADDRESS: "0044 171 3669292"
                      OMSADMD
        ADMD:
        COUNTRY:
                      DE
        DELIVERY_NOTIFICATION:
                                    NΟ
        RECEIPT_NOTIFICATION:
                                    NO
        NON_RECEIPT_NOTIFICATION:
                                    YES
      END
    END
    SUBJECT: "P44 demonstration"
  END
  IMPDU BODY::
    TEXT:
      The demonstration of the new P44
      self-stabilizing towbar will take
      place at our premises during the
      afternoon of July 24. We shall be
      sending out a formal invitation
      in the next few days, but perhaps
      you can note the date already.
      Hope to see you there.
      Regards
      Graham
    EOTEXT
  END
END
```

#### Contents of result file

COMMAND: SUBMIT INFOBASE: SENTFOLDER

RESULT:: IPM\_ID::

LOCAL\_IPM\_ID: "U01035-54QD3E967"

MPDU\_ID: "CC77AD5611CE7F8B00AA0889"

SEQ\_NR: 0000000000000E4 SUBJECT: "P44 demonstration"

FIRST\_RECIP\_OR\_ORIG: "0042 2 71829365" SUBMIT\_TIME: 19950426044244Z

END

# **UPLOAD**

This command transfers an EDI Transmission Set from the subscriber's directory to the subscriber's EDI folder.

Box type: EDI box.

# **Syntax**

```
$UPLOAD [INFOBASE:<infobase_name>]
    FILE:<filename>

    [TYPE:{TXT|BIN}]
    [DELIVERY_NOTIFICATION:{YES|NO}]
    [RECEIPT_NOTIFICATION:{YES|NO}]
    [NON_RECEIPT_NOTIFICATION:{YES|NO}]
    [SUBJECT:<subject>]
```

# **Parameters**

INFOBASE:<infobase\_name>

*infobase\_name* can contain only the value *SENTFOLDER* (default). This parameter is optional. Refer to section 3.4 on page

16 for details of this specification.

FILE:<filename> filename specifies the name and location of the Transmission Set to

be sent. The file must be copied to BUA\_LOGIN\_DIR and the filename extension must be .ETS (EDIFACT Transmission Set).

TYPE:{TXT|BIN} This Parameter is used to specify the type of bodypart. Available

types are TXT and BIN. The default is specified by the EDI-

agreement.

DELIVERY\_NOTIFICATION:{YESINO}

This parameter is used to specify whether you require a delivery

notification or not. NO is the default value.

RECEIPT\_NOTIFICATION:{YESINO}

This parameter is used to specify whether you require a receipt

notification or not. NO is the default value.

NON RECEIPT NOTIFICATION:{YESINO}

This parameter is used to specify whether you require a Non-

Receipt notification or not. NO is the default value.

SUBJECT:<subject> subject specifies the subject of the Transmission Set.

# **Description**

The *UPLOAD* command is used to transfer an EDI Transmission Set from the subscriber's directory to the subscriber's EDI folder, thus making it available for transmission by OpenMS. The Interchange to be transferred must already have been made available to OpenMS using an appropriate file transfer protocol.

The data of the *UPLOAD* operation appears as the send date for the Interchange in the EDI folder and the entry status is set to *SENT*.

The sequence of the *DELIVERY\_NOTIFICATION*, *RECEIPT\_NOTIFICATION* and *NON RECEIPT NOTIFICATION* specifications is not fixed.

The specified file is deleted after the *UPLOAD* command has executed successfully.

# **Result syntax**

```
RESULT::
    UPLOAD_FILE:<filename>
        UPLOAD_STATUS:{TRANSFERRED|IGNORED_BECAUSE_EMPTY|FAILED}
END
```

### Result data

UPLOAD\_FILE:<filename> filename contains the name of the uploaded file.

UPLOAD\_STATUS:{TRANSFERRED|IGNORED\_BECAUSE\_EMPTY|FAILED} indicates the result status of the *UPLOAD* command.

# **Example**

The *UPLOAD* command in this example transfers the EDI Transmission Set stored in the file "ORDER 324.ETS" to the subscriber's EDI folder.

The *UPLOAD* command in this example transfers all EDI Transmission Sets whose subject contains the string "ORDER 324". The transmission sets will be stored in the file "ORDERS\_324.ETS".

### Contents of command script

```
$ UPLOAD INFOBASE:SENTFOLDER FILE: ORDERS_324.ETS SUBJECT: "ORDER 324"

DELIVERY_NOTIFICATION: NO RECEIPT_NOTIFICATION: YES NON_RECEIPT_NOTIFICATION: YES
```

### **Contents of result file**

```
COMMAND: UPLOAD INFOBASE:SENTFOLDER

FILE: ORDERS_324.ETS

SUBJECT: "ORDER 324"

DELIVERY_NOTIFICATION: NO

RECEIPT_NOTIFICATION: YES

NON_RECEIPT_NOTIFICATION: YES

RESULT::

UPLOAD_FILE: "BUA_LOGIN_DIR:ORDERS_324.ETS"

UPLOAD_STATUS: TRANSFERRED

END
```

# Appendix A: Information for the administrator

This appendix provides information intended for the system administrator in order to ensure correct operation of the Batch User Agent. It does not include information on general tasks relating to the OpenMS system as a whole (such as starting and stopping the system and registering users). These are described in detail in the OpenMS Operator's Reference Manual and the OpenMS Operator's Guide.

# **Appendix A.1: Overview**

An external program (daemon) periodically scans the login directories defined for the registered BUA users in order to determine whether they contain any command scripts (with the extension ".bua"). If the daemon finds such a file, it first defines the logicals (see Table 1 on page 17) and starts the BUA process using the relevant OpenMS user name and password (see section A.2). The BUA process first checks whether all the logicals it requires have been defined, then it parses the configuration file (see section A.3) and processes the command script. Once the process has finished processing the command script, it sets the exit status (see section A.4), which may or may not be evaluated by the daemon.

# Appendix A.2: BUA command line syntax

The syntax used to start the BUA process is as follows:

```
omsbua <oms_user_name> <oms_password> [/in=<command_file>
/out=<result_file>]
```

The parameters "/in=" and "/out=" are optional, if defined, only the command file explicitly defined by "/in=" parameter will be processed.

# **Optional Parameters**

| command file | specifies the name | of the file containing the | command script, which |
|--------------|--------------------|----------------------------|-----------------------|
|              |                    |                            |                       |

the Batch User Agent is to process. No path is permitted with this

specification. Two file names have special meanings:

sys\$input (VMS only) reads input from standard input (used for test purposes

only)

<result\_file> specifies the name of the file to which the results are to be written.

No path is permitted with this specification. Two filenames have

special meanings:

sys\$output (VMS only) writes output to standard output (used for test

purposes only)

# Appendix A.3: BUA configuration file

During initialization, the Batch User Agent checks that the logicals it requires have been defined (see Table 1 on page 17). This also involves checking for the existence of the logical BUA\_CONFIG\_FILE. If this logical is defined, it must point to a valid configuration file. The configuration file is optional, and must conform to the following syntax if defined:

- Comments start with an exclamation mark (!) and extend to the end of the line.
- White-spaces outside of quoted strings are ignored and empty lines are ignored.

- String values must be enclosed in double quotes.
- Quotes in strings must be doubled.
- If the same keyword is specified more than once, all but the last values are ignored.
- The default values are used for keywords, which are not specified.
- The general syntax is as follows:
   <keyword> = <value> <eo1>
   However, string values may extend over several lines.

In the event of an error during parsing of the configuration file, an error is issued to standard error and parsing continues.

The following keywords are currently supported:

| Keyword       | Purpose                                       | Type   | Range/length | Default   |
|---------------|-----------------------------------------------|--------|--------------|-----------|
| send_events   | send events to event logger                   | enum   | ON/OFF       | ON        |
| print_errline | display input<br>line where error<br>occurred | enum   | ON/OFF       | ON        |
| loginbanner   | login banner                                  | string | 1 to 1023    | Hello!    |
| logoutbanner  | logout banner                                 | string | 1 to 1023    | Good Bye! |

Table 9: Keywords permitted in the configuration file

The following shows a sample configuration file:

! END\_OF\_CONFIG\_FILE

# Appendix A.4: BUA exit status

The Batch User Agent returns an exit status in the symbol OMS\_BUA\_ERROR\_SEVERITY. The daemon that started the process then uses this code to initiate any activities, which may be required in the event of an error.

OMS\_BUA\_ERROR\_SEVERITY can take the following values:

- 0 BUA stopped with warning
- 1 BUA stopped successfully

- 2 BUA stopped on error
  This code is returned in particular if an invalid user name is specified, if the user is
  not active, if a license error occurs or if an internal error occurs.
- 8 BUA stopped on temporary error RETRY
  This code is returned in particular if the account is currently in use.

# Appendix B: System limits and PROFILE parameters

OpenMS does not predefine values for the following limits. The limits are either imposed by the server system or set by the system administrator.

| Maximum value for                                                                      | For submission               | For retrieval            |
|----------------------------------------------------------------------------------------|------------------------------|--------------------------|
| number of recipients                                                                   | Recipients-limit in profile  | -                        |
| number of body parts                                                                   | Attachments-limit in profile | -                        |
| nesting depth for attached messages                                                    | N/A                          | 25                       |
| size of all body parts                                                                 | Size-limit in profile        | -                        |
| number of stored messages                                                              | not applicable               | _ (×)                    |
| number of messages processed by<br>LIST, DELETE, FETCH or<br>DOWNLOAD (selector limit) | not applicable               | Message-limit in profile |
| number of addresses returned by<br>LIST INFOBASE:SUBSCRIBER<br>(search limit)          | not applicable               | Address-limit in profile |

Table 10: System limits

The user profile determines the behavior of the Batch User Agent. The settings in the profile cannot be modified from the Batch User Agent. They can, however be modified by the administrator or by the user if he or she logs into the Local User Agent and uses the MODIFY PROFILE command. The current values for the PROFILE parameters can be displayed with the READ PROFILE command in the Local User Agent.

### Note:

Any changes to the PROFILE parameters made using the Local User Agent will also apply to the Batch User Agent.

-

<sup>(</sup>x) Response times will be slower if the number of messages stored is very large.

The following PROFILE parameters are relevant to the Batch User Agent:

| Field name                  | Meaning                                                                                                    | Legal values                                                                                 |
|-----------------------------|----------------------------------------------------------------------------------------------------|----------------------------------------------------------------------------------------------|
| Displayed with the SHOR     | T qualifier:                                                                                                    |                                                                                              |
| Alternate-recipient         | Is message forwarding allowed?                                                                                                    | YES, NO                                                                                      |
| Archive-time-hours          | How long sent messages must be archived                                                                                                   | 0 = do not archive;<br>otherwise 1 - 8760                                                    |
| Content-type                | Default message content type for <i>SUBMIT</i>                                                                                            | IPM84, IPM88                                                                                 |
| Hide-recipients             | FETCH INFOBASE:<br><infobase_name> HEADER<br/>shows only your name (YES) or<br/>also the names of all recipients<br/>(NO)</infobase_name> | YES, NO (default)                                                                            |
| Implicit-conversion         | Is automatic character set conversion allowed?                                                                                            | YES, NO                                                                                      |
| Textbodypart                | Default format for non-binary body parts                                                                                                  | TEXT, ISO LATIN 1                                                                            |
| Timezone                    | Your local time zone                                                                                                    | As defined by the system operator                                                            |
| Extra fields displayed with | h the DETAIL qualifier:                                                                                                    |                                                                                              |
| Message-limit               | Maximum selectable number of messages                                                                                                    | an integer                                                                                   |
| Address-limit               | Maximum number of messages returned by <i>LIST SUBSCRIBER</i>                                                                             | an integer                                                                                   |
| Attachments-limit           | Maximum number of body parts                                                                                                    | an integer                                                                                   |
| Recipients-limit            | Maximum number of message recipients                                                                                                    | an integer (0 = message<br>submission not allowed;<br>you can only receive<br>incoming mail) |
| Store-sent                  | Enables/disables storage of submitted messages                                                                                            | YES, NO                                                                                      |
| Size-limit                  | Maximum size of message body                                                                                                    | an integer                                                                                   |
| Boxtype                     | Your mailbox type                                                                                                    | EDIBOX, MAILBOX                                                                              |
| Purge-time-hours            | Time after which messages in <i>MAILBOX</i> and <i>SENT-FOLDER</i> are automatically deleted.                                             | an integer (0 = automatic deletion is disabled)                                              |
| Service-class               | Defines the class of service you are allowed to use.                                                                                      | ALL, LOCALONLY                                                                               |

Table 11: Fields displayed by the READ PROFILE command

# **Appendix C: Error messages**

This appendix lists the Batch User Agent error messages in alphabetical order. All error messages are written to the result file of a BUA command script. Refer to section 4.3 on page 21 for a description of the result file syntax.

#### The structure of an BUA error is as following:

```
ERROR::

ERROR_ID: %BUATXT-S-abbreviation of error text abbr. of ERROR_TEXT

ERROR_NUMBER: nnnnnnnnn number for internal use only

ERROR_TEXT: error text. short description of error

ERROR_INFO:: explanation of error, e.g.

additional error information. input line number, etc.

END

END
```

**Note:** If there is an error section in your output file of BUA processing always look at the ERROR\_ID (not the ERROR\_NUMBER) to check it with the described errors below.

The list below is sorted by the ERROR\_ID, the actual error message (ERROR\_TEXT) is shown in bold. This is followed by an explanation. The response describes possible steps to correct the error.

#### **%BUATXT-S-ACCTINUSE**

#### Sorry, your account is already in use

#### **Explanation**

A command script file has been sent to the Batch User Agent during an open User Agent (e.g. LUA) session.

## Response

Log out from the User Agent and send the command script to the Batch User Agent again.

#### %BUATXT-S-ADDR ERR

# Invalid address form error

#### **Explanation**

The specified address form is invalid.

#### Response

Specify another address form.

#### %BUATXT-S-CURR\_CONTEXT\_ERR

### Current context is not defined

#### **Explanation**

The CURRENT qualifier has been specified in a command, but there is no current object because the session has just started and no object has yet been selected to be the current object.

### Response

Specify an object using a selector.

### %BUATXT-S-DEFER\_DEL\_ERR

# Defer date specified is invalid

#### **Explanation**

An invalid defer date has been specified.

### Response

Specify a correct date.

## %BUATXT-S-DELIV\_REP\_ERR

# Object is delivery report error

#### **Explanation**

An error occurred during generation of a delivery report.

#### Response

Please contact the operations personnel to correct this problem.

### %BUATXT-S-FILE\_ERR

### File error

#### **Explanation**

An object with the entry status NEW has been specified in the FILE command. New messages cannot be moved from the INFOLDER infobase until they have been read.

### Response

Read the message, then move it to another folder.

### %BUATXT-S-FOLD\_ERR

# Folder error

#### **Explanation**

A user-defined folder has been specified, but this folder does not exist in the mail cabinet.

### Response

Use the LIST FOLDER command to get a list of all existing folders in the mail cabinet and specify another folder name.

#### %BUATXT-S-FORW ERR

# Object cannot be forwarded error

#### **Explanation**

The specified address is incorrect.

### Response

Check that the recipient exists and observe the rules for specifying the address.

# %BUATXT-S-INT\_ERR

#### **Internal error**

#### **Explanation**

An internal error, e.g. a communication problem between programs, has occurred.

#### Response

Please contact the operations personnel to correct this problem.

#### %BUATXT-S-INVUSERN

# Invalid user name error

#### **Explanation**

An invalid user name was used.

# Response

Use a correct user name.

#### %BUATXT-S-MAX\_ATT\_ERR

#### Max attachments exceeded error

#### **Explanation**

A maximum of 25 attachments can be added to a message. The specified message has more than 25 attachments.

#### Response

Reduce the number of attachments and try again.

# %BUATXT-S-NEST\_ATT\_ERR

# Attachment too deeply nested error

# **Explanation**

Attachments can be nested only to a maximum depth of 25.

#### Response

Restrict the nesting depth of attachments to 25.

#### %BUATXT-S-OBJ DEL ERR

# Object is already deleted error

#### **Explanation**

The specified object has already been deleted and the command cannot act on this object any more.

#### Response

None.

# %BUATXT-S-OBJ\_EMP\_ERR

### Object is empty error

# **Explanation**

The specified object is empty. It may have been deleted during a Local User Agent session. Commands specified in the command script cannot act on this object any more.

#### Response

Please contact the operations personnel to correct this problem.

# %BUATXT-S-OBJ\_NEW\_ERR

# Object is new error

# Explanation

The specified object has the entry status NEW and cannot therefore be filed or sent.

#### Response

Read the message before filing it.

# %BUATXT-S-OBJ\_OLD\_ERR

# Object is old error

### **Explanation**

The specified message has the entry status OLD, and the command cannot therefore act on this message.

# Response

Use a different entry status for selection.

# %BUATXT-S-PARAM\_ERR

# **Invalid parameters error**

#### **Explanation**

The specified parameter is invalid.

# Response

See the list of valid parameters in chapter 5.2 and specify the correct parameter.

#### %BUATXT-S-RANGE\_ERR

#### Range error

#### **Explanation**

There are no objects in the specified range or the range has been specified for an invalid infobase or user-defined folder.

#### Response

Check the objects using the LIST FOLDER command and specify a new range or specify a valid infobase.

# %BUATXT-S-READREPORT\_ERR

# Read report error

#### **Explanation**

An error occurred during generation of a read report.

#### Response

Please contact the operations personnel to correct this problem.

# %BUATXT-S-RECIP\_ERR

# Recipient improperly defined

#### **Explanation**

The address format has not been specified correctly.

#### Response

Check the address format and try again.

# %BUATXT-S-SEMANTIC\_ERROR

# **Semantic error**

### **Explanation**

A semantic error has been detected in the command script. For example, the parameter INFOBASE has not been specified, or the entry status DRAFT has been specified with INFOLDER, or a command has been used for an EDI box, which is only valid for a MAIL box or vice versa.

# Response

Check the command syntax in your script and try again.

#### %BUATXT-S-SEQ NR ERR

# Sequence number error

#### **Explanation**

A sequence number that does not exist has been specified.

#### Response

Check the existing sequence numbers using the LIST command and select a valid sequence number.

# %BUATXT-S-SERV\_ERR

# Service error

# **Explanation**

A command specific to MAIL boxes has been specified for an action on the EDI box or vice

#### Response

See the list of valid commands in chapter 5.2 and try again.

# %BUATXT-S-SYNTAX\_ERROR

#### Syntax error

# Explanation

An unexpected input was found after a valid command.

#### Response

See the related command description, correct the input and try again.

# %BUATXT-S-VAL\_RECIP\_ERR

# No valid recipient

#### **Explanation**

The specified recipient does not exist or the wrong address has been specified.

#### Response

Check that the recipient exists and observe the rules for specifying the address.

# **EDI error report**

```
Sample output:
```

IPMSGID:

ID: E00003216-000000

ORIGINATOR:

COUNTRY: DE
ADMD: OMSADMD
PRMD: OMSPRMD

SURNAME: OMSCLSND1
ORGNAME: OMSE-Edi
SUBJECT: EDI Error Report

TEXT(1):

Subject : EDI Error Report

Unable to process EDI document

Reason : \*\*\* invalid interchange syntax

\* \* \*

Cont Reference : cr1

Sender ID/Type : EDICLSND1:Q1
Receiver ID/Type : EDIOPREC1:Q1

EDI Parse Error

TS fileposition : 300
IC number : 1
IC segment : 4
IC position : 11
IC segment code :

Subject: always remains the same.

Reason: gives the reason, why there occurred an EDI error.

Cont Reference: contains the number of the control reference.

Sender ID/Type: contains the Logonname of the sender and, if it exists, separated by

a colon the TP Qualifier.

Receiver ID/Type: contains the Logonname of the receiver and, if it exists, separated by

a colon the TP Qualifier.

EDI Parse Error: contains tracking-information on the occurred error

# Appendix D: Non-delivery reason and diagnostic codes

The return values for reason and diagnostic codes as defined in X.411 are as follows:

# Reason codes

| Return value | Argument                             | Description                                                                                                    |
|--------------|--------------------------------------|----------------------------------------------------------------------------------------------------|
| 00000000     | transfer-failure                     | Indicates that, while the MTS was attempting to deliver or probe delivery of the subject-message, some communication failure prevented it from doing so.                                           |
| 00000001     | unable- to- transfer                 | Indicates that, due to some problem with the subject itself, the MTS could not deliver or probe delivery of the subject-message.                                                                   |
| 00000002     | conversion- not-<br>performed        | Indicates that a conversion necessary for the delivery of the subject-message could not (or cannot) be performed.                                                                                  |
| 00000003     | physical-rendition-<br>not-performed | Indicates that the PDAU was unable to physically render the subject-message.                                                                                                    |
| 00000004     | physical-delivery-<br>not-performed  | Indicates that the PDS was unable to physically deliver the subject-message.                                                                                                    |
| 0000005      | restricted-delivery                  | Indicates that the recipient subscribes to the restricted-delivery element-of-service (as defined in Recommendation X.400) which prevented (or would prevent) the delivery of the subject-message. |
| 00000006     | directory-operation-<br>unsuccessful | Indicates that the outcome of a required directory operation was unsuccessful.                                                                                                    |

Table 12: Non-delivery reason codes

# Diagnostic codes

| Return value | Argument                 | Description                                                                                                   |
|--------------|--------------------------|----------------------------------------------------------------------------------------------------|
| 00000000     | unrecognized-OR-<br>Name | The recipient-name argument of the subject does not contain an OR-name recognized by the MTS.                 |
| 0000001      | ambiguous-OR-<br>Name    | The recipient-name argument of the subject identifies more than one potential recipient (i.e., is ambiguous). |
| 00000002     | MTS-congestion           | The subject could not be progressed, due to congestion in the MTS                                             |
| 00000003     | loop-detected            | The subject was detected looping within the MTS.                                                              |
| 00000004     | recipient-unavailable    | The recipient MTS-user was (or would be) unavailable to take delivery of the subject-message.                 |
| 00000005     | maximum-time-<br>expired | The maximum time for delivering the subject-<br>message, or performing the subject-probe, expired.            |

| Return value | Argument                                      | Description                                                                                                    |
|--------------|-----------------------------------------------|----------------------------------------------------------------------------------------------------|
| 00000006     | encoded-<br>information-types-<br>unsupported | The encoded-information-types of the subject-message are unsupported by the recipient MTS-user.                                                                                                    |
| 00000007     | content-too-long                              | The content-length of the subject-message is too long for the recipient MTS-user to take delivery (exceeds the deliverable-maximum- content-length).                                                       |
| 00000008     | conversion-<br>impractical                    | A conversion required for the subject-message to be delivered is impractical.                                                                                                    |
| 00000009     | implicit-conversion-<br>prohibited            | A conversion required for the subject-message to be delivered has been prohibited by the originator of the subject.                                                                                        |
| 0000000A     | implicit-conversion-<br>not-subscribed        | A conversion required for the subject-message to be delivered has not been subscribed to by the recipient.                                                                                                 |
| 0000000B     | invalid-arguments                             | One or more arguments in the subject were detected as being invalid.                                                                                                    |
| 000000C      | content-syntax-error                          | A syntax error was detected in the content of the subject-message (not applicable to subject-probes).                                                                                                    |
| 0000000D     | size-constraint-<br>violation                 | Indicates that the value of one or more parameter(s) of the subject violated the size constraints defined in the X.411 Recommendation, and that the MTS was not prepared to handle the specified value(s). |
| 0000000E     | protocol-violation                            | Indicates that one or more mandatory argument(s) were missing from the subject.                                                                                                    |
| 0000000F     | content-type-not-<br>supported                | Indicates that processing of a content-type not supported by the MTS was required to deliver the subject-message.                                                                                          |
| 0000010      | too-many-recipients                           | Indicates that the MTS was unable to deliver the subject-message due to the number of specified recipients of the subject-message.                                                                         |
| 00000011     | no-bilateral-<br>agreement                    | Indicates that delivery of the subject-message required a bilateral agreement where no such agreement exists.                                                                                              |
| 00000012     | unsupported-critical-<br>function             | Indicates that a critical function required for the transfer or delivery of the subject- message was not supported by the originating-MTA of the report.                                                   |
| 00000013     | conversion-with-<br>loss-prohibited           | A conversion required for the subject-message to be delivered would have resulted in loss of information; conversion with loss of information was prohibited by the originator of the subject.             |
| 00000014     | line-too-long                                 | A conversion required for the subject message to be delivered would have resulted in loss of information because the original line length was too long.                                                    |
| 00000015     | page-split                                    | A conversion required for the subject-message to be delivered would have resulted in loss of information because an original page would be split.                                                          |

| Return value | Argument                                                                     | Description                                                                                                    |
|--------------|------------------------------------------------------------------------------|----------------------------------------------------------------------------------------------------|
| 00000016     | pictorial-symbol-<br>loss                                                    | A conversion required for the subject-message to be delivered would have resulted in loss of information because of a loss of one or more pictorial symbols.                 |
| 00000017     | punctuation-symbol-<br>loss                                                  | A conversion required for the subject-message to be delivered would have resulted in loss of information because of a loss of one or more punctuation symbols.               |
| 0000018      | alphabetic-<br>character-loss                                                | A conversion required for the subject-message to be delivered would have resulted in loss of information because of a loss of one or more alphabetic characters.             |
| 00000019     | multiple-<br>information-loss                                                | A conversion required for the subject-message to be delivered would have resulted in multiple loss of information.                                                           |
| 0000001A     | recipient-<br>reassignment-<br>prohibited                                    | Indicates that the MTS was unable to deliver the subject-message because the originator of the subject prohibited redirection to a recipient - assigned-alternate-recipient. |
| 0000001B     | redirection-loop-<br>detected                                                | The subject-message could not be redirected to an alternate-recipient because that recipient had previously redirected the message (redirection-loop).                       |
| 0000001C     | DL-expansion-<br>prohibited                                                  | Indicates that the MTS was unable to deliver the subject-message because the originator of the subject prohibited the expansion of DLs.                                      |
| 0000001D     | no-DL-submit-<br>permission                                                  | The originator of the subject (or the DL of which this DL is a member, in the case of nested DLS) does not have permission to submit messages to this DL.                    |
| 0000001E     | DL-expansion-<br>failure                                                     | Indicates that the MTS was unable to complete the expansion of a DL.                                                                                                    |
| 0000001F     | physical-rendition-<br>attributes-not-<br>supported                          | The PDAU does not support the physical-rendition-attributes requested.                                                                                                    |
| 00000020     | undeliverable-mail-<br>physical-delivery-<br>address-incorrect               | The subject-message was undeliverable because the specified recipient postal-OR-address was incorrect.                                                                       |
| 00000021     | undeliverable-mail-<br>physical-delivery-<br>office-incorrect-or-<br>invalid | The subject-message was undeliverable because the physical-delivery-office identified by the specified recipient postal-OR address was incorrect or invalid (does not exit). |
| 00000022     | undeliverable-mail-<br>physical-delivery-<br>address-incomplete              | The subject-message was undeliverable because the specified recipient postal-OR-address was incompletely specified.                                                          |
| 00000023     | undeliverable-mail-<br>recipient-unknown                                     | The subject-message was undeliverable because the recipient specified in the recipient postal-OR-address was not known at that address.                                      |

| Return value | Argument                                                         | Description                                                                                                    |
|--------------|------------------------------------------------------------------|----------------------------------------------------------------------------------------------------|
| 00000024     | undeliverable-mail-<br>recipient-deceased                        | The subject-message was undeliverable because the recipient specified in the recipient postal-OR-address is deceased.                                                                       |
| 00000025     | undeliverable-mail-<br>organization-expired                      | The subject-message was undeliverable because the recipient organization specified in the recipient postal-OR-address has expired.                                                          |
| 00000026     | undeliverable-mail-<br>recipient-refused-to-<br>accept           | The subject-message was undeliverable because the recipient specified in the recipient postal-OR-address refused to accept it.                                                              |
| 00000027     | undeliverable-mail-<br>recipient-did-not-<br>claim               | The subject-message was undeliverable because the recipient specified in the recipient postal-OR-address did not collect the mail.                                                          |
| 00000028     | undeliverable-mail-<br>recipient-changed-<br>address-permanently | The subject-message was undeliverable because the recipient specified in the recipient postal-OR-address has changed address permanently (Tmoved'), and forwarding was not applicable.      |
| 00000029     | undeliverable-mail-<br>recipient-changed-<br>address-temporarily | The subject-message was undeliverable because the recipient specified in the recipient postal-OR-address has changed address temporarily (T on travel'), and forwarding was not applicable. |
| 0000002A     | undeliverable-mail-<br>recipient-changed-<br>temporary-address   | The subject-message was undeliverable because the recipient specified in the recipient postal-OR-address had changed temporary address (Tdeparted'), and forwarding was not applicable.     |
| 0000002B     | undeliverable-mail-<br>new-address-<br>unknown                   | The subject-message was undeliverable because the recipient has moved and the recipient's new address is unknown.                                                                           |
| 0000002C     | undeliverable-mail-<br>recipient-did-not-<br>want-forwarding     | The subject-message was undeliverable because delivery would have required physical-forwarding which the recipient did not want.                                                            |
| 0000002D     | undeliverable-mail-<br>originator-<br>prohibited-<br>forwarding  | The physical forwarding required for the subject-<br>message to be delivered has been prohibited by the<br>originator of the subject-message.                                               |
| 0000002E     | secure-messaging-<br>error                                       | The subject could not be progressed because it would violate the security-policy in force.                                                                                                  |
| 0000002F     | unable-to-<br>downgrade                                          | The subject could not be transferred because it could not be downgraded (see Annex B to Recommendation X.419).                                                                              |

Table 13: Non-delivery diagnostic codes

# **Appendix E: Numeric and printable strings**

There are restrictions on the type and length of strings, which can be entered in the various commands.

| Name                | Name Allowed characters               |                  | ngth    |
|---------------------|---------------------------------------|------------------|---------|
|                     |                                       | min.             | max.    |
| ADMD                | numeric string<br>(output only)<br>or | 1                | 16      |
| COMMON NAME         | printable string                      | 1                | 16      |
| COMMON_NAME COUNTRY | numeric string<br>(output only)       | 1                | 64<br>3 |
|                     | or printable string                   | 2                | 2       |
| DDA _TYPE           | printable string                      | 1                | 8       |
| DDA _VALUE          | printable string                      | 1                | 128     |
| FREEFORMNAME        | teletex string                        | 1                | 64      |
| GENERATION          | printable string                      | 1                | 3       |
| GIVENNAME           | printable string                      | 1                | 16      |
| INITIALS            | printable string                      | 1                | 5       |
| ORGNAME             | printable string                      | 1                | 64      |
| ORGUNIT             | printable string                      | 1                | 32      |
| PRMD                | numeric string<br>(output only)<br>or | 1                | 16      |
|                     | printable string                      | 1                | 16      |
| SUBJECT             | teletex string                        | 1 <sup>(×)</sup> | 128     |
| SURNAME             | printable string                      | 1                | 40      |
| TELEPHONENUMBER     | printable string                      | 1                | 32      |
| UA_CONT_ID          | numeric string                        | 1                | 32      |
| UNIQUE_UA_ID        | numeric string                        | 1                | 32      |
| X121_ADDRESS        | numeric string                        | 1                | 15      |

Table 14: Allowed numeric and printable strings

Values are compressed (sequences of whitespaces are reduced to a single blank) and trimmed (leading and trailing whitespaces are removed) for all values other than numeric, DDA\_VALUE, ORGUNIT and SUBJECT.

-

 $<sup>^{(\</sup>times)}$  The minimum length for the subject is 0 in the selector.

A single blank can be specified for ADMD. If you do this, you must enclose the specification in double quotes.

# **Appendix E.1: Numeric strings**

A numeric string is a string entirely made up of characters from the Numeric String character set. The Numeric String character set consists of the following symbols:

| Symbols    | Description |
|------------|-------------|
| 0123456789 | digits      |
| SPACEBAR   | space       |

Table 15: Numeric String character set

# **Appendix E.2: Printable strings**

A printable string is a string entirely made up of characters from the Printable String character set. The Printable String character set consists of the following symbols:

| Symbols             | Description       |
|---------------------|-------------------|
| A - Z               | uppercase letters |
| a - z               | lowercase letters |
| 0 1 2 3 4 5 6 7 8 9 | digits            |
| SPACEBAR            | space             |
| 1                   | single quote      |
| (                   | left parenthesis  |
| )                   | right parenthesis |
| +                   | plus sign         |
| -                   | hyphen            |
| ,                   | comma             |
|                     | period            |
| 1                   | slash             |
| :                   | colon             |
| =                   | equal sign        |
| ?                   | question mark     |
|                     |                   |

Table 16: Printable String character set

# Appendix E.3: IA5 character set

The IA5 character set (International Alphabet Number 5) consists of the following characters:

|   | 0   | 1   | 2  | 3 | 4 | 5 | 6 | 7   |
|---|-----|-----|----|---|---|---|---|-----|
| 0 | NUL | DLE | SP | 0 | @ | P | ` | p   |
| 1 | SOH | DC1 | !  | 1 | A | Q | a | q   |
| 2 | STX | DC2 | "  | 2 | В | R | b | r   |
| 3 | ETX | DC3 | #  | 3 | С | S | С | S   |
| 4 | EOT | DC4 | П  | 4 | D | T | d | t   |
| 5 | ENQ | NAK | %  | 5 | Е | U | e | u   |
| 6 | ACK | SYN | &  | 6 | F | V | f | v   |
| 7 | BEL | ETB | 1  | 7 | G | W | g | W   |
| 8 | BS  | CAN | (  | 8 | Н | X | h | Х   |
| 9 | HT  | EM  | )  | 9 | I | Y | i | у   |
| A | LF  | SUB | *  | : | J | Z | j | Z   |
| В | VT  | ESC | +  | ; | K | [ | k | {   |
| С | FF  | IS4 | ,  | < | L | \ | 1 | I   |
| D | CR  | IS3 | =  | = | M | ] | m | }   |
| Е | SO  | IS2 | •  | > | N | ۸ | n | ~   |
| F | SI  | IS1 | /  | ? | 0 | _ | 0 | DEL |

Table 17: IA5 character set (international reference version)

#### a e DLE ? ? ? Α a SOH DC1 1 Q N n 2 STx DC2 2 В R ? О b 3 ETx DC3 3 S С s Α О a o 4 EOT DC4 4 T \$ O \$ D ? Α 0 d ENO NAK 5 Е ? О 0 e u Α a 6 ACK SYN F O & 6 o BEL ETB С ? 7 G W ? ? g w $\mathbf{X}$ c BS CAN 8 Н X h ? ? Е ? ? tab EM 9 I i ? Е U у e u Z SUB j Е U b ESC K k ? ? Е U u [ e pag ; FF < ? ? ? U u d ? M ? Y ] } i ret = $\mathbf{m}$ y SO n ? i О DEL SI ?

# Appendix E.3.1 conversion from ISO Latin 1 to IA5IRV

Table 18: Result from conversion to IA5IRV text.

# Appendix E.3.2 conversion from ISO Latin 1 to DECmcs

The conversion to DECmcs keep the most character as they were in ISO Latin 1, a few other character can not be displayed and are mapped to "?":

| 160 | 166 | 168 |     |
|-----|-----|-----|-----|
| 172 | 173 | 174 | 175 |
| 180 | 184 |     |     |
| 190 |     |     |     |
| 208 | 215 | 221 | 222 |
| 240 | 253 | 254 |     |

# Appendix E.3.3 IBMPC character set

For IBMPC character set normally the code page 850 is used.

(see in appr. Manual for single codes)

# Appendix E.4: ISO Latin 1 character set

The right half of the ISO Latin 1 character set consists of the following characters:

|   | 8 | 9 | A | В   | С | D | Е | F |
|---|---|---|---|-----|---|---|---|---|
| 0 |   |   |   | 0   | À | Ð | à | ð |
| 1 |   |   | i | ±   | Á | Ñ | á | ñ |
| 2 |   |   | ¢ | 2   | Â | Ò | â | ò |
| 3 |   |   | £ | 3   | Ã | Ó | ã | ó |
| 4 |   |   | ¤ | ,   | Ä | Ô | ä | ô |
| 5 |   |   | ¥ | μ   | Å | Õ | å | õ |
| 6 |   |   |   | P   | Æ | Ö | æ | ö |
| 7 |   |   | § | •   | Ç | × | ç | ÷ |
| 8 |   |   |   | 5   | È | Ø | è | ø |
| 9 |   |   | © | 1   | É | Ù | é | ù |
| A |   |   | a | o   | Ê | Ú | ê | ú |
| В |   |   | « | *   | Ë | Û | ë | û |
| С |   |   | ٦ | 1/4 | Ì | Ü | ì | ü |
| D |   |   | - | 1/2 | Í | Ý | í | ý |
| Е |   |   | ® | 3/4 | Î | Þ | î | þ |
| F |   |   | - | i   | Ϊ | В | ï | ÿ |

Table 19: ISO Latin 1 character set

The left half of the ISO Latin 1 character set contains the characters described in the IA5 character set (international reference version), except those, marked in Table 18 with a '?'. For further information please refer to the appropriate X.400 Standard, describing these character sets.

# Appendix F: File formats supported on VMS

The Batch User Agent supports two different file formats. These formats are described here and are referred to in this manual as the **variable** file format and the **undefined** file format.

#### Variable file format

The variable file format has the following attributes as shown with the DCL command DIRECTORY/FULL:

```
File organization: Sequential
File attributes: Allocation: 3, Extend: 0, Global buffer count: 0
No version limit
Record format: Variable length, maximum 67 bytes
Record attributes: Carriage return carriage control
None
Journaling enabled: None
```

#### Undefined

The undefined file format has the following attributes as shown with the DCL command DIRECTORY/FULL:

```
File organization: Sequential
File attributes: Allocation: 3, Extend: 0, Global buffer count: 0
No version limit
Record format: Undefined, maximum 67 bytes
Record attributes: None
RMS attributes: None
Journaling enabled: None
```

# **Appendix G: Message types**

The User Agent entry type (*ENTRY\_TYPE*) defines the type of a message. The possible values are *IPM*, *EDIM*, *RPT*, *RN* and *NRN*. These types are displayed by the *LIST* command and the *FETCH* command and can be used as message selectors.

| Type | Meaning                                   |
|------|-------------------------------------------|
| IPM  | This is a standard interpersonal message. |
| EDIM | This is an EDI document.                  |
| RPT  | This is a delivery report.                |
| RN   | This is a receipt notification.           |
| NRN  | This is a Non-Receipt notification.       |

Table 20: Message type values

Glossary Appendices

# **Glossary**

#### **ADMD**

see administrative management domain

#### administrative management domain

A subdivision of the Message Transfer System that is run by a PTT authority such as the Deutsche Bundespost or British Telecom. ADMDs are required to have a routing capability to all other ADMDs.

#### **DDA**

see domain-defined attribute

#### domain-defined attribute

A service made available by a management domain (administrative or private). Naming a domain-defined attribute when addressing a message enables you to specify that your message should make use of a specific service, such as fax.

#### **EDI**

see Electronic Data Interchange

#### **EDIFACT**

Electronic Data Interchange for Administration, Commerce and Transport. See EDI.

#### **Electronic Data Interchange**

A set of messaging standards defining formal methods for describing the component parts of trading documents and for grouping and presenting these documents in the form of messages or trade information. EDI documents can then be exchanged between agreed Trading Partners. The EDI standard supported by the United Nations and the European Commission is **EDIFACT** (ISO Standard 9735).

# Interchange

A component part of an EDI trading document.

# MTA

see Message Transfer Agent

# Message Transfer Agent

The part of the Message Transfer System that is responsible for actually conveying your message to its intended destination.

# private management domain

A subdivision of the Message Transfer System, which is run by a non-PTT organization.

#### **PRMD**

see private management domain

# Index

| $\boldsymbol{A}$                         | Diagram Indian              |            |
|------------------------------------------|-----------------------------|------------|
|                                          | Directory lookup            | /          |
| activity report81                        | Directory Service           | _          |
| address                                  | X.500                       |            |
| message53, 88                            | disk space                  |            |
| addresses                                | occupied                    |            |
| X.40011                                  | DOWNLOAD                    | 13, 41     |
| addressing11                             | $oldsymbol{E}$              |            |
| administrator                            | L                           |            |
| information for101                       | EDI                         | 8, 13      |
| archive period                           | EDI activity report         | 81         |
| EDI documents69, 74                      | EDI document                | 13         |
| attribute12                              | archive period              | 69         |
| n                                        | fetching                    | 41         |
| $\boldsymbol{B}$                         | EDI documents               |            |
| Batch User Agent9                        | archive period              | 74         |
| binary file11                            | EDI mailbox                 |            |
| body10                                   | EDI processing              |            |
| body part11, 44                          | EDI server                  |            |
| BSC21                                    | EDI Transmission Set        |            |
| BUA configuration file                   | uploading                   | 00         |
| BUA exit status                          | EDIBOX                      |            |
| DUA exit status102                       | EDIFACT                     |            |
| $\boldsymbol{\mathcal{C}}$               |                             |            |
| 1                                        | Electronic Data Interchange |            |
| carbon-copy                              | entry status                |            |
| recipients53, 88                         | entry type                  |            |
| CDIF server9                             | envelope                    | 10, 11     |
| character set14, 119                     | error                       |            |
| IA511                                    | behavior after              |            |
| ISO Latin 111                            | error messages              |            |
| closed partner13                         | EXIT                        |            |
| command18                                | exit status                 | 102        |
| command line syntax101                   | $oldsymbol{F}$              |            |
| command overview34                       |                             |            |
| command script18                         | FETCH                       | 44         |
| comment                                  | fetching a message          | 44         |
| in command script76                      | FILE                        | 62         |
| configuration file101                    | file formats                | 122        |
| content10                                | File Transfer Protocol      | 30         |
| CONTROL38                                | folder                      | 15         |
| conventions                              | listing contents            |            |
| notational36                             | names                       |            |
|                                          | private                     |            |
| D                                        | renaming                    |            |
| DELETE39                                 | system                      |            |
| deleting messages                        | user-definable              |            |
| delivery notificationsee delivery report | folders                     | 13         |
| *                                        |                             | <i>C</i> 1 |
| delivery report                          | listing information on      |            |
| diagnostic codes                         | forwarded message           |            |
| Direct BUA32                             | FTAM                        |            |
| directory                                | FTP                         | 30         |

| H                                                             | message                    | 52, 87 |
|---------------------------------------------------------------|----------------------------|--------|
| 1 1                                                           | private folder             | 72     |
| header                                                        | profile                    |        |
| message                                                       |                            |        |
| heading                                                       | ${\it Q}$                  |        |
| host access                                                   | qualifier                  | 35     |
| I                                                             | R                          |        |
| IA5 character set                                             |                            |        |
| infobase 35                                                   | receipt notification       | 10     |
| Interchange                                                   | recipient                  |        |
| interpersonal message                                         | carbon-copy                |        |
| IPM84                                                         | primary                    | 53, 88 |
| IPM88                                                         | REGISTER                   |        |
| ISO Latin 1                                                   | REMARK                     | 76     |
| 150 Latin 1                                                   | report                     | 10     |
| L                                                             | result file                | 19     |
| LIST66                                                        | S                          |        |
| LIST FOLDER64                                                 |                            |        |
| LIST PROFILE14, 69                                            | script                     |        |
| LIST SUBSCRIBER70                                             | security                   |        |
| Local User Agent                                              | selector                   |        |
| logical directory                                             | message                    | 37     |
|                                                               | session                    |        |
| M                                                             | terminating                |        |
| mailbox15                                                     | STATUS                     |        |
| EDI                                                           | status report              |        |
| matching rules                                                | STORAGE                    | 84     |
| message                                                       | storage units              |        |
| deleting                                                      | currently occupied         |        |
| fetching44                                                    | string matching            |        |
| moving                                                        | string value               | 19     |
| sending                                                       | SUBMIT                     | 86     |
| structure86                                                   | subscribers                |        |
| message composition                                           | listing information on     | 70     |
| message concept                                               | syntax                     |        |
| message handling system                                       | command                    | 35     |
| X.400                                                         | system administrator       |        |
| message selector                                              | information for            | 101    |
| _                                                             | system folder              | 72     |
| Message Store                                                 | system limits              | 104    |
| Message Transfer Agent                                        | system requirements        | 9      |
| Message Transfer System         7           MODIFY         72 | T                          |        |
|                                                               | -                          |        |
| N                                                             | time format                |        |
| non-delivery reason codes113                                  | Trading Partner            |        |
| non-delivery report10                                         | Trading Relations database |        |
| non-receipt notification                                      | Transmission Set           |        |
| notational conventions                                        | downloading                |        |
| notification                                                  | transferring               |        |
|                                                               | Transmission Set Processor | 8, 13  |
| P                                                             | type                       |        |
| P7 server8                                                    | entry                      |        |
| password9                                                     | message                    | 123    |
| priority                                                      |                            |        |

# Index

| $oldsymbol{U}$                                        | file formats       |           |
|-------------------------------------------------------|--------------------|-----------|
| undefined file format122                              | $oldsymbol{W}$     |           |
| UPLOAD                                                | whitespace         | 19        |
| User Agent7                                           | $\boldsymbol{X}$   |           |
| user name9user profile14, 104listing information on69 | X.400X.400 address |           |
| V                                                     | syntax             |           |
| variable file format                                  | X.400 addresses    | 11<br>113 |